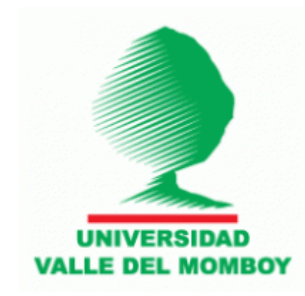

### REPÚBLICA BOLIVARIANA DE VENEZUELA MINISTERIOS DEL PODER POPULAR PARA LA EDUCACIÓN SUPERIOR UNIVERSIDAD VALLE DEL MOMBOY CARVAJAL; EDO TRUJILLO

# PORTAL WEB PARA EL CENTRO DE IDIOMAS DE LA UNIVERSIDAD VALLE DEL MOMBOY

# **TRABAJO ESPECIAL DE GRADO PRESENTADO POR:**

- Oscar A Araujo 24.881.971

**TUTOR:** grupo focal tecnología e innovación para el desarrollo local

# **Índice General**

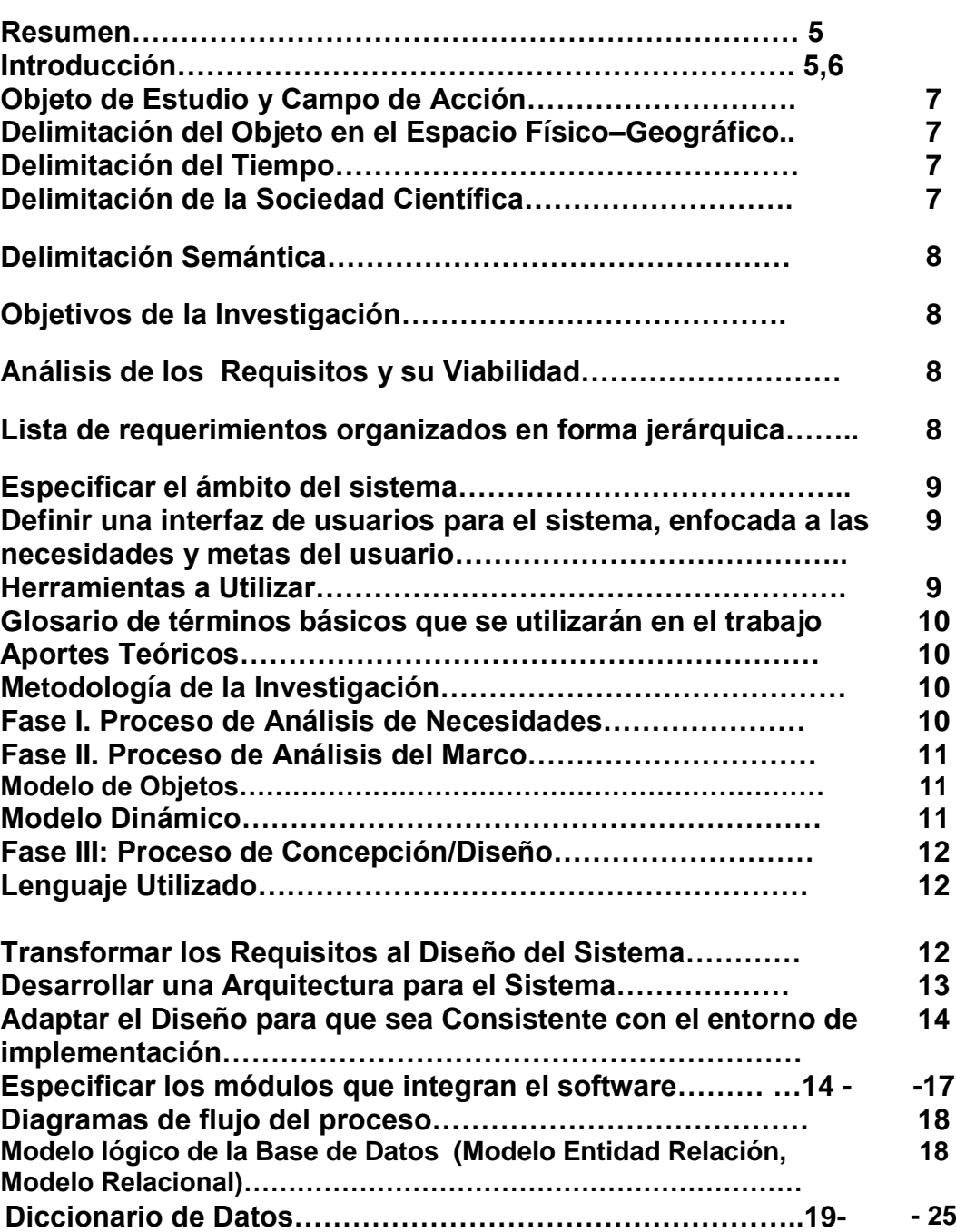

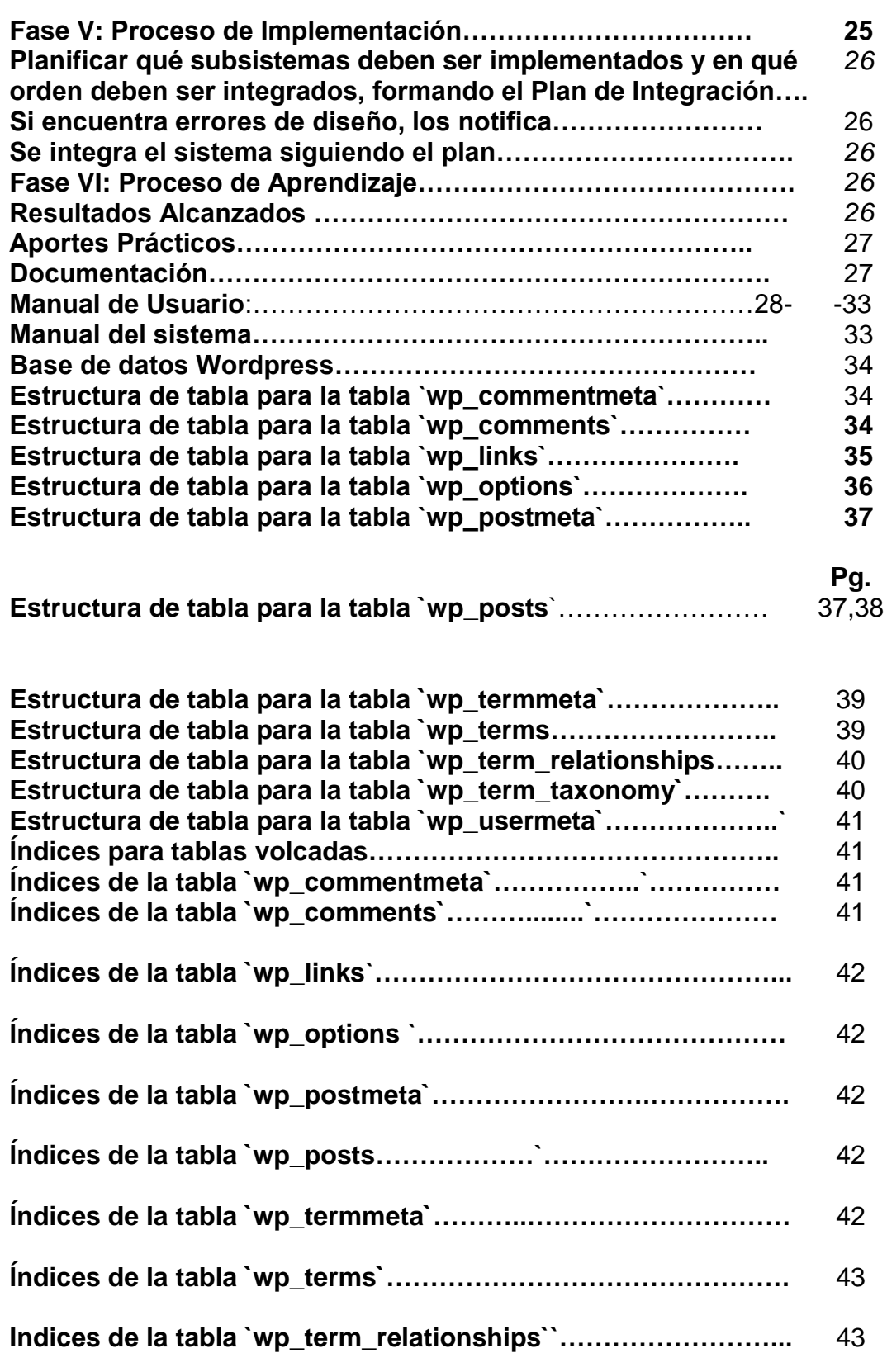

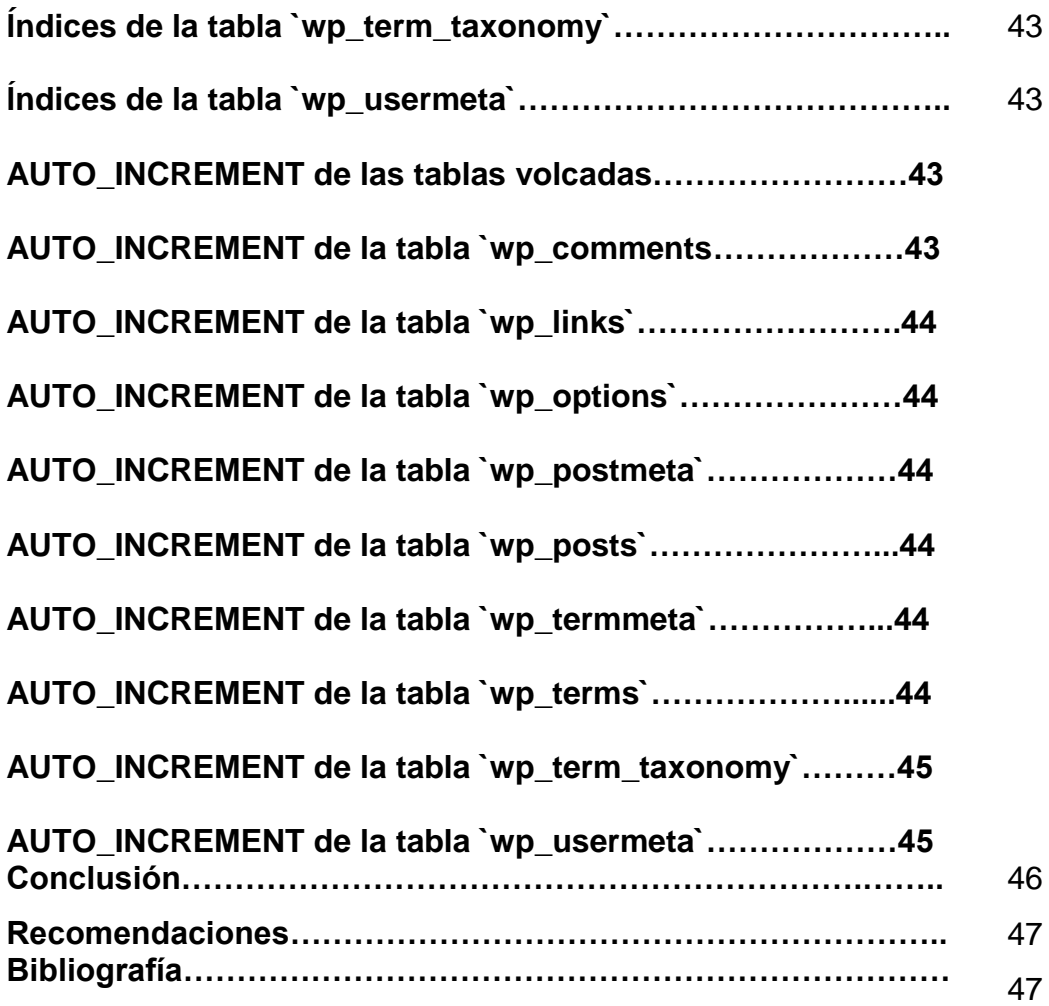

**UNIVERSIDAD VALLE DEL MOMBOY** 

www.uvm.edu.ve RLF: J-31702424-9

Av. Independencia con calle La Paz, Sede Mirabel, Urbanización Mirabel, Plata I, Diagonal al Parque SAPNNAET. Municipio Valera Estado Trujillo.

> **VICERRECTORADO FACULTAD DE INGENIERÍA**

# **VEREDICTO**

Nosotros, Profa. Marilyn Briceño, Profa. Sandra Causado y Prof. Luis Paredes, designados como miembros del Jurado Examinador del Trabajo Especial de Grado titulado: "PORTAL WEB PARA EL CENTRO DE IDIOMAS DE LA UNIVERSIDAD VALLE DEL MOMBOY", que presenta el Bachiller OSCAR ALEJANDRO ARAUJO GUILLEN, portador de la Cédula de Identidad Nº 24.881.971, nos hemos reunido para revisar dicho Trabajo y después de la presentación, defensa e interrogatorio correspondiente lo hemos calificado con: DIECINUEVE (19) puntos, de acuerdo con las normas vigentes dictadas por el Consejo Universitario de la Universidad Valle del Momboy, referente a la evaluación de los Trabajos Especiales de Grado para optar al título de Ingeniero de Computación.

En fe de lo cual firmamos, en Valera a los siete (07) días del mes de junio de dos mil dieciocho (2018).

Profa. Sandra Causado Profa. Marilyn Briceño C.I. 18.457.726 C.I. 13.205.436 **JURADO TUTORA** Protecture Paredes<br>C.I. 12.500.339 PRESIDENTE DEL JURADO Prof. José Luis Briceño<br>C.I. N° 4/303.914 Profa. Claribel Silva C.I. W. 4803.914 C.I.- N° 12.540.703 **DECANA** 

#### **Resumen:**

El presente trabajo especial de grado consiste en la creación e implementación de un nuevo portal web, que aporte a toda la comunidad estudiantil la interacción entre los usuarios y admiradores, los datos de interés que se tomaran para el desarrollo del portal web serán observación directa e información recopilada del personal administrativo del centro de idiomas, para así lograr de esta manera crear una herramienta innovadora para beneficios de toda la comunidad universitaria.

#### **Introducción:**

Con la participación en los grupos focales nos percatamos que el departamento de idiomas de la universidad valle del Momboy no contaba con una página web, en pleno siglo XXI donde la tecnología avanza y avanza y cada día es más importante en nuestras vidas, y tomando en cuenta que en las casas de estudio de todo el mundo cuentan con una página web, donde se muestra la información más relevante referente a ellas. Por ende en nuestra estadía en los grupos focales nos daremos a la tarea de remediar este problemática que sufre el departamento centro de idiomas de la universidad valle del Momboy.

El propósito del estudio consistió en desarrollar un portal web para el Centro de Idiomas de la Universidad Valle del Momboy, ya que la falta de la misma es una grave problemática ya que esta herramienta es muy beneficiosa para el estudiantado ya que con ella la comunidad universitaria puede estar más pendiente de las actividades que se desarrollan en este departamento.

Si comparamos este departamento con el de otras universidades podemos observar que la falta de una página web es una desventaja puesto que la información que se podría mostrar allí es de vital importancia, pero con el desarrollo de este proyecto buscaremos solventar esta carencia.

A lo largo de este proyecto iremos exponiendo la solución para dicho problema, este trabajo de investigación, se estructura de la siguiente manera:

Objeto de estudio y Campo de acción**,** el objeto de la investigación es un aspecto de la realidad, que deseamos conocer y que no puede explicarse en forma inmediata o sin utilización de la teoría. Objetivos de la investigación, el objetivo es la razón de ser y hacer en la investigación.

El objetivo General consistirá en diseñar un proyecto educativo virtual accesible. Los objetivos específicos que consistirán en identificar los requisitos, demandas y restricciones de un proyecto educativo virtual accesible. Aportes teóricos, síntesis del contexto general (local, nacional y mundial) en el cual se ubica el tema de la investigación, estado actual del conocimiento del problema, brechas que existen y vacío que se quiere llenar con el proyecto, porqué y cómo la investigación propuesta, a diferencia de investigaciones previas, contribuirá, con probabilidades de éxito, a la solución o comprensión del problema planteado. Sustentar con fuentes bibliografías los objetivos planteados, estos deberán de estar soportados teóricamente con autores.

Metodología empleada**,** debe mostrarse, en forma organizada, clara y precisa, cómo se alcanzaron cada uno de los objetivos específicos propuestos, deben detallarse los procedimientos, técnicas, actividades y demás estrategias metodológicas llevadas a cabo en la etapa desarrollada.

Los resultados alcanzados en la etapa desarrollada, estos deben estar de acuerdo con los objetivos planteados, con las actividades desarrolladas durante su estadía en la Sociedad Científica, deben ser coherentes con la metodología planteada, con las capacidades del equipo de investigación, con la infraestructura material y con los medios de los cuales se disponga.

Aportes prácticos**,** indica la aplicabilidad de la investigación, su proyección en la sociedad, quienes se benefician de esta, ya sea una organización o grupo social, todo esto tomando en cuenta los resultados obtenidos en la investigación.

Consideraciones finales**,** son el respiro profundo que abre las puertas a la parte final del estudio donde se presentara sin argumentación y en forma resumida, los resultados del análisis efectuado por el investigador en torno al tema, derivado de lo vivido, de lo aprendido y de las interrogantes planteadas. Las consideraciones deben reflejar las consecuencias más importantes de la investigación, ya sean planteamiento de soluciones que permitan ofrecer reconsideraciones o refutación de teorías que sirvieron de marco de referencia al estudio, o sea las conclusiones son una síntesis dialéctica.

#### **Objeto de Estudio y Campo de Acción**

La implantación de un Portal Web para el Centro de Idiomas de la Universidad Valle del Momboy, contribuiría a solventar problemas en el campo social ya que permitiría orientar mejor la información a la población estudiantil.

Es de gran importancia ya que resolvería el problema que representa la falta de una página web para el departamento de idiomas, siendo de mucha ayuda a la hora de informar a la comunidad estudiantil, debido a que permite mejorar el acceso a la información y así brindarles a los usuarios un mejor servicio.

#### **Delimitación del Objeto en el Espacio Físico – Geográfico:**

El portal web se desarrollara en la Universidad Valle del Momboy, en la Facultad de Ingeniería, Sede Estovacuy, Carvajal Estado Trujillo, pero su ámbito de acción estará dirigido a los estudiantes de todas las Facultades que lleven a cabo estudios de Idiomas.

#### **Delimitación del Tiempo:**

Este proyecto se llevara cabo desde el mes de enero del 2017 hasta Junio del 2017.

#### **Delimitación de la Sociedad Científica:**

La Sociedad Científica es un espacio destinado a la investigación en conjunto de estudiantes y profesores de la Universidad Valle del Momboy. La misma se divide en las siguientes sociedades: Sustentabilidad, Capital Social, Economía Solidaria y Desarrollo Local. En este sentido la presente investigación se encuentra ubicada en la Sociedad Científica Desarrollo Local, que según La Universidad Valle del Momboy Sociedad Científica,

"se refiere al compromiso de la comunidad universitaria con su entorno regional y local, tanto en la debida atención a sus necesidades de aprendizaje, como en el conocimiento de la realidad, como en la interacción con sus personas y comunidades para promover el desarrollo humano sustentable".

#### **Delimitación Semántica:**

Precisan el significado de los principales conceptos del tema de investigación, mediante el análisis del significado.

### **Objetivos de la Investigación**

#### **Objetivo General:**

Diseñar un Portal Web para el Centro de Idiomas de la Universidad Valle del Momboy.

#### **Objetivos Específicos:**

Identificar los requerimientos necesarios para el portal web el Centro de Idiomas de la Universidad Valle del Momboy.

Diseñar el portal web para el Centro de Idiomas de la Universidad Valle del Momboy.

Implementar el portal web para el Centro de Idiomas de la Universidad Valle del Momboy.

#### **Análisis de los Requisitos y su Viabilidad:**

La realización del diseño de un portal web para el centro de idiomas de la Universidad Valle del Momboy lo conseguimos viable porque sus ventajas son amplias, debido a que a través de este medio los usuarios encontraran nueva y necesaria información sobre dicho centro, también mantendrán un contacto directo con sus servicios lo que permitirá el crecimiento constante de los visitantes y así fortalecer más su comunicación e información que será mediante un nuevo diseño empleando colores e imagines de gráficos que lo caractericen.

#### **Lista de requerimientos organizados en forma jerárquica.**

Los requisitos para desarrollar el portal web para el centro de idiomas de la universidad Valle del Momboy son los siguientes:

Página principal donde se muestre de manera concisa la finalidad del centro de idiomas, así como también su misión y la visión. Además de mostrar entidades bancarias, twitter, noticias, embajada, horarios y cursos los cuales permitirían al usuario una mejor interacción con el centro de idiomas de la universidad Valle del Momboy.

### **Especificar el ámbito del sistema.**

Es importante resaltar que el Portal Web del Centro de Idiomas de la Universidad Valle del Momboy permite a los usuarios una mejor interacción y estar mejor informados de manera directa a cualquier publicación referente a dicho centro, tales como fechas de inscripciones, noticias referentes a la embajada de Estados Unidos, noticias publicadas en Facebook, y toda clase de noticias en general referido al centro de idiomas.

### **Definir una interfaz de usuarios para el sistema, enfocada a las necesidades y metas del usuario:**

El objetivo último de este portal web es proporcionar y ofrecer de manera oportuna las demandas de los usuarios por tal motivo se diseñara dicho portal de manera que los usuarios tengan la oportunidad de poder atender sus necesidades, en ese sentido este proyecto de grado contara con herramientas muy útiles para cumplir con ese fin, entre las que podrá contar con un slide show donde se podrá ver información relevante y necesaria, contara con links o enlaces que direccionaran hacia embajadas y otros sitios de interés, además contara con un espacio de publicaciones adicionales orientado a publicaciones diarias de mucho interés para la comunidad universitaria, así como también se podrá ver desde la página el Facebook del centro de idiomas.

### **Herramientas a Utilizar:**

Las herramientas a utilizar para la realización de la página web del centro de idiomas de la Universidad Valle del Momboy son las siguientes: plataforma Wordpress, lenguaje HTML, Plugin, phpMyAdmin, php, SQL Dump.

### **Glosario de términos básicos que se utilizarán en el trabajo.**

En este trabajo se encontraran términos básicos tales como: lenguajes de programación, Plugin, portal web, página web, html, php, phpmyadmin, SQL Dump.

### **Aportes Teóricos**

En un mundo cada vez más sistematizado y en donde los avances tecnológicos cada día mejoran, La Universidad Valle del Momboy, se ha interesado por ir a la par de los avances tecnológicos, es por ellos que para agilizar sus procesos y brindar el mejor servicio a la comunidad estudiantil, ha implantado sistemas de información como herramienta básica para manejar su información.

### **Metodología de la Investigación**

Para el desarrollo de la investigación utilizamos la Metodología OMT (ObjectModelingTechnique):

La metodología OMT (ObjectModelingTechnique) fue creada por James Rumbaugh y Michael Blaha en 1991, OMT es una de las metodologías de análisis y diseño orientados a objetos, más maduros y eficientes que existen en la actualidad. La gran virtud que aporta esta metodología es su carácter de abierta (no propietaria), que le permite ser de dominio público y, en consecuencia, sobrevivir con enorme vitalidad. Esto facilita su evolución para acoplarse a todas las necesidades actuales y futuras de la ingeniería de software.

Las fases que conforman la metodología OMT son las siguientes:

### **Fase I. Proceso de Análisis de Necesidades**

Esta fase consta en reunir la información necesaria para el desarrollo del nuevo portal web, se observa cómo se realiza actualmente los procesos y todo lo que influya en el sistema actual, esta información será la base de la siguiente fase.

#### **Fase II. Proceso de Análisis del Marco**

El analista construye un modelo del dominio del problema, mostrando sus propiedades más importantes. El modelo de análisis es una abstracción resumida y precisa de lo que debe hacer el sistema deseado y no de la forma en que se hará. Los elementos del modelo deben ser conceptos del dominio de aplicación y no conceptos informáticos tales como estructuras de datos. Un buen modelo debe poder ser entendido y criticado por expertos en el dominio del problema que no tengan conocimientos informáticos.

La metodología OMT emplea tres clases de modelos para describir el sistema:

**Modelo de Objetos:** Describe la estructura estática de los objetos del sistema (identidad, relaciones con otros objetos, atributos y operaciones). El modelo de objetos proporciona el entorno esencial en el cual se pueden situar el modelo dinámico y el modelo funcional. El objetivo es capturar aquellos conceptos del mundo real que sean importantes para la aplicación.

**Modelo Dinámico:** Describe los aspectos de un sistema que trata de la temporización y secuencia de operaciones (sucesos que marcan los cambios, secuencias de sucesos, estados que definen el contexto para los sucesos) y la organización de sucesos y estados. Captura el control, aquel aspecto de un sistema que describe las secuencias de operaciones que se producen sin tener en cuenta lo que hagan las operaciones,

aquello a lo que afecten o la forma en que están implementadas. Se representa gráficamente mediante diagramas de estado.

### **Fase III: Proceso de Concepción/Diseño**

 En esta fase se selecciona la aproximación básica para poder resolver el problema. Durante el diseño del Portal Web, se decide la estructura y el estilo global.

#### **Lenguaje Utilizado**

El lenguaje utilizado para la realización de la página web del centro de idiomas de la Universidad Valle del Momboy fue PHP y HTML "hace referencia al lenguaje de marcado predominante para la elaboración de páginas web que se utiliza para describir y traducir la estructura y la información en forma de texto, así como para complementar el texto con objetos tales como imágenes."

### **Transformar los Requisitos al Diseño del Sistema:**

Una vez obtenidos los requisitos para el diseño del portal web de la Universidad Valle del Momboy, se requiere la trasformación de estos requerimientos.

Para lograr dicha transformación de requisitos es necesario tener en cuenta los lenguajes de programación a utilizar, en este portal web en específico se necesitara PHP, HTML, CSS, los cuales permitirán estructurar la página principal y las sub páginas, permitiendo la creación de botones, enlaces, insertar imágenes, insertar texto, entre otros.

### **Desarrollar una Arquitectura para el Sistema:**

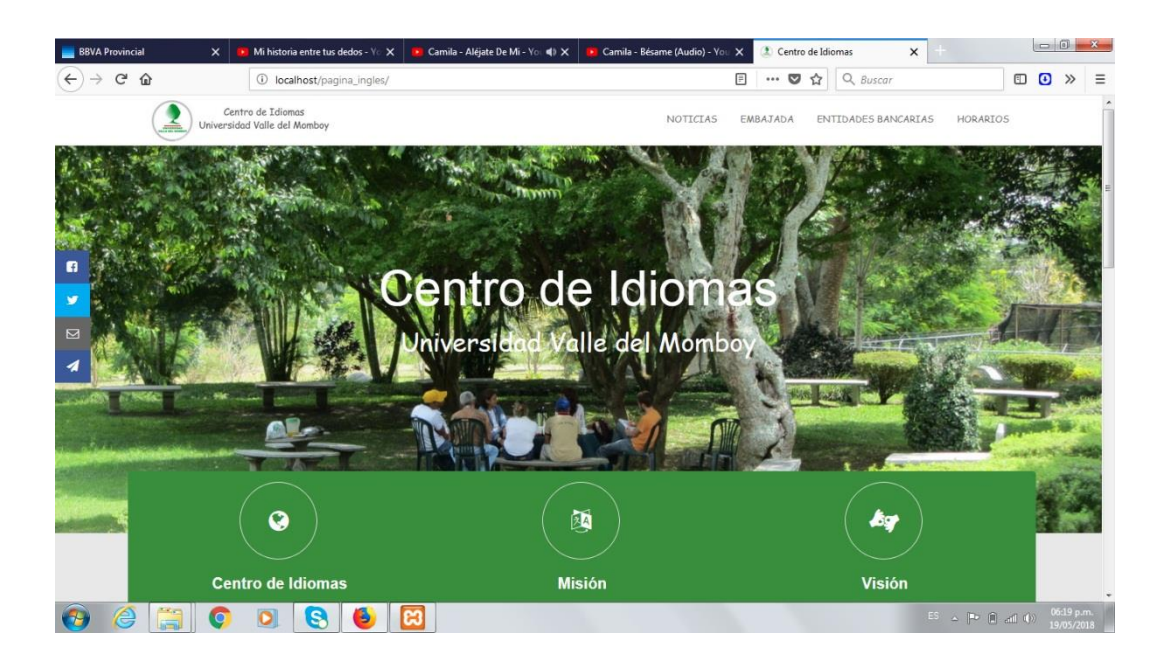

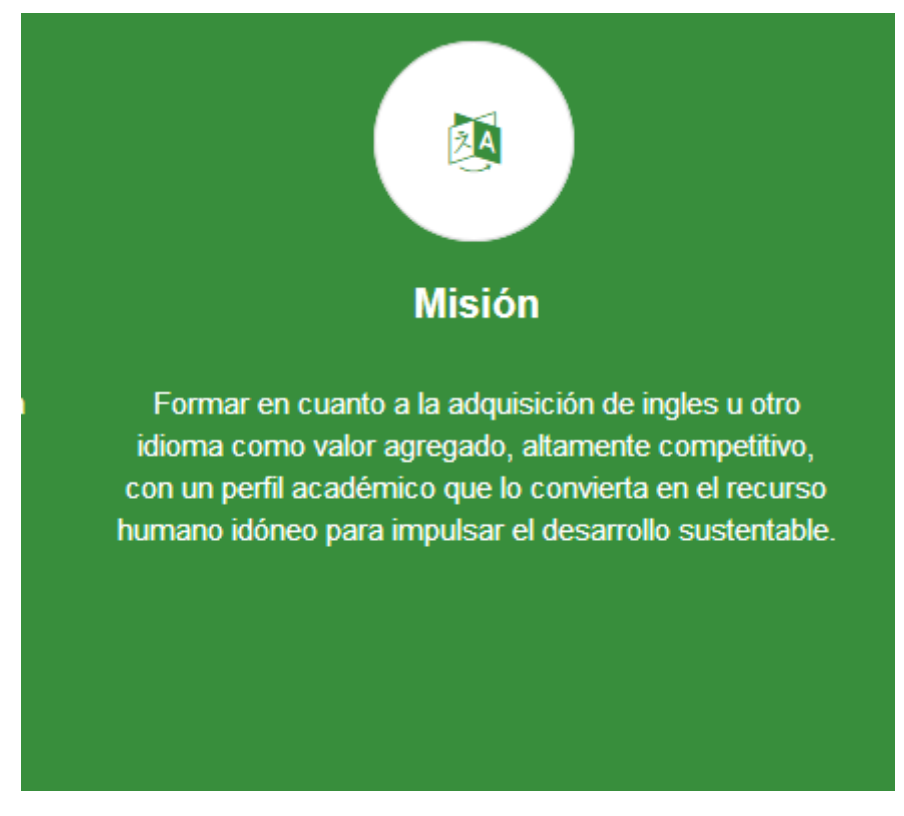

**Adaptar el Diseño para que sea Consistente con el entorno de implementación:**

Para poder adaptar el diseño y que sea consistente con el entorno de implementación es necesario tener conocimientos de PHP, HTML y CSS. La presentación grafica de Wordpress se basa en un sistema de plantillas llamadas temas. Estas se componen básicamente de archivos PHP, gráficos (Adobe Photoshop entre otros) y archivos CSS.

### **Especificar los módulos que integran el software:**

#### **Página Principal:**

En este segmento de la página principal se puede observar cuatro botones los cuales son los siguientes: noticias, embajada, entidades financieras y horarios. En los cuales el usuario puede encontrar información útil sobre el centro de idiomas.

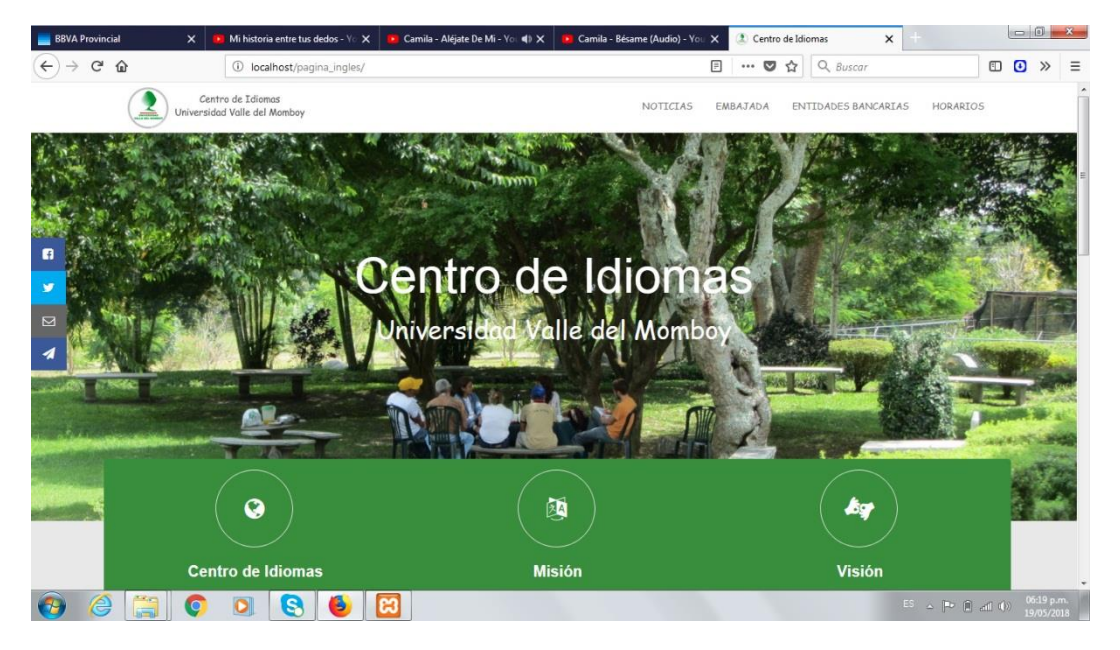

En este segmento se puede conocer y leer sobre información relacionada al centro de idiomas así como también a la misión y visión de dicho centro.

En este segmento se puede ver publicada información de interés tales como: Centro Venezolano Americano, Educación USA, Centro Venezolano Americano de Zulia, Centro Venezolano Americano de Mérida, Embajada de EEUU en Venezuela.

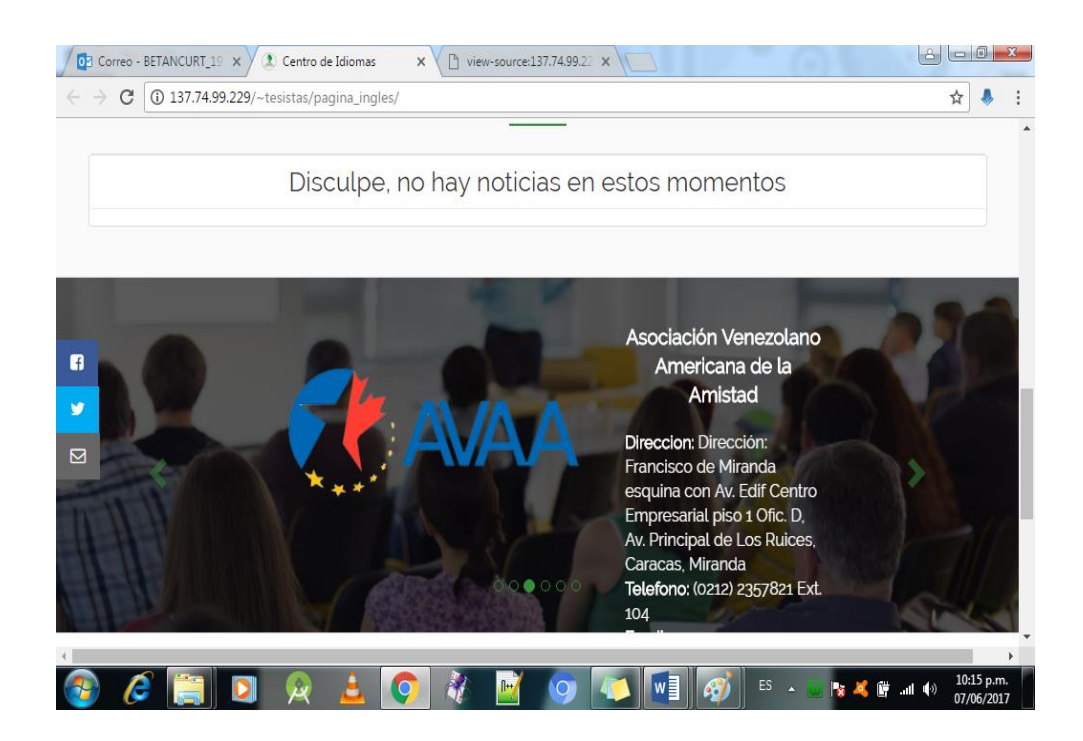

En este segmento se puede tener acceso a las publicaciones en twitter, cursos y las cuentas relacionas al Centro de Idiomas

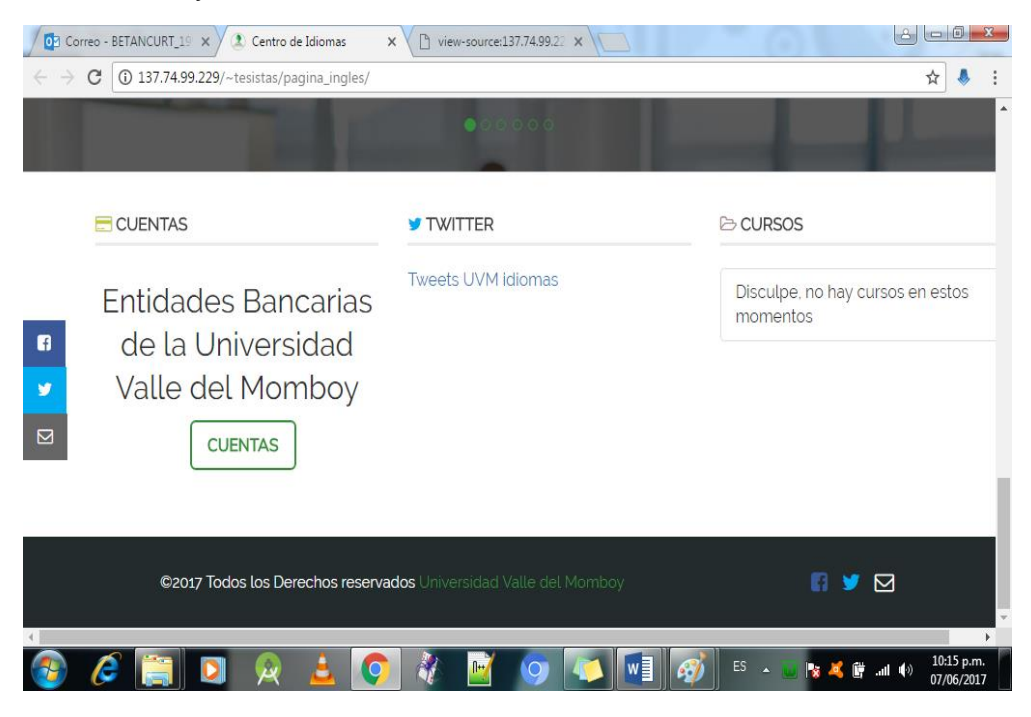

### **Noticias:**

En esta página los usuarios pueden ver toda clase de publicaciones que el Centro de Idiomas considere de interés para la comunidad universitaria.

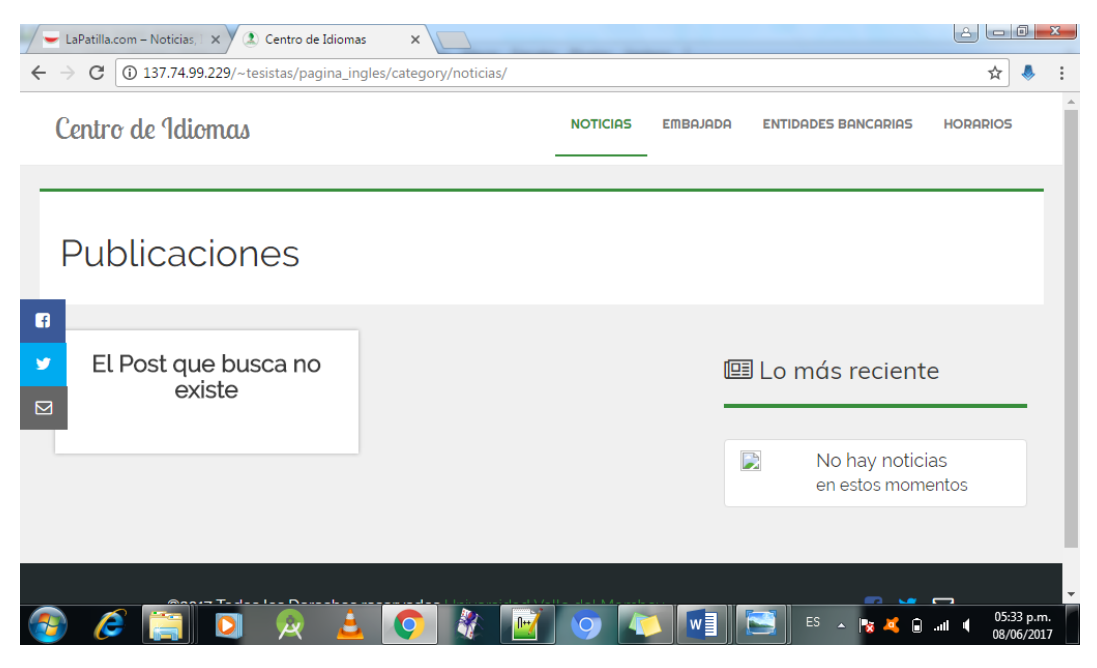

### **Entidades Bancarias:**

En esta página los usuarios podrán contar con las cuentas bancarias relacionadas al Centro de Idiomas.

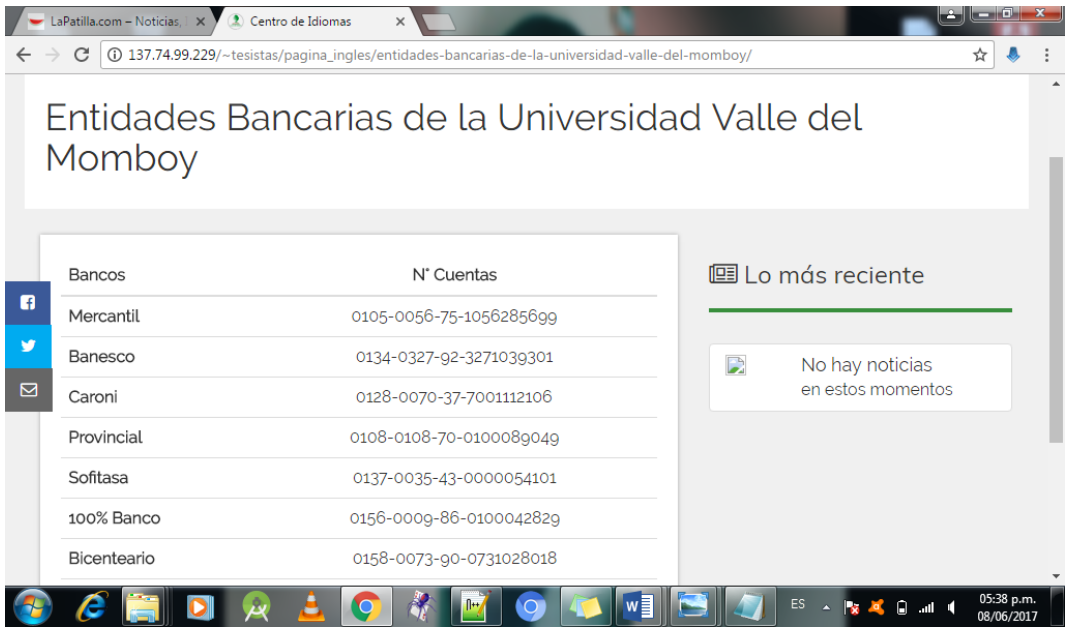

**Horarios:**

En esta página los usuarios pueden estar informados de los horarios de las diversas secciones con las que cuenta el Centro de Idiomas.

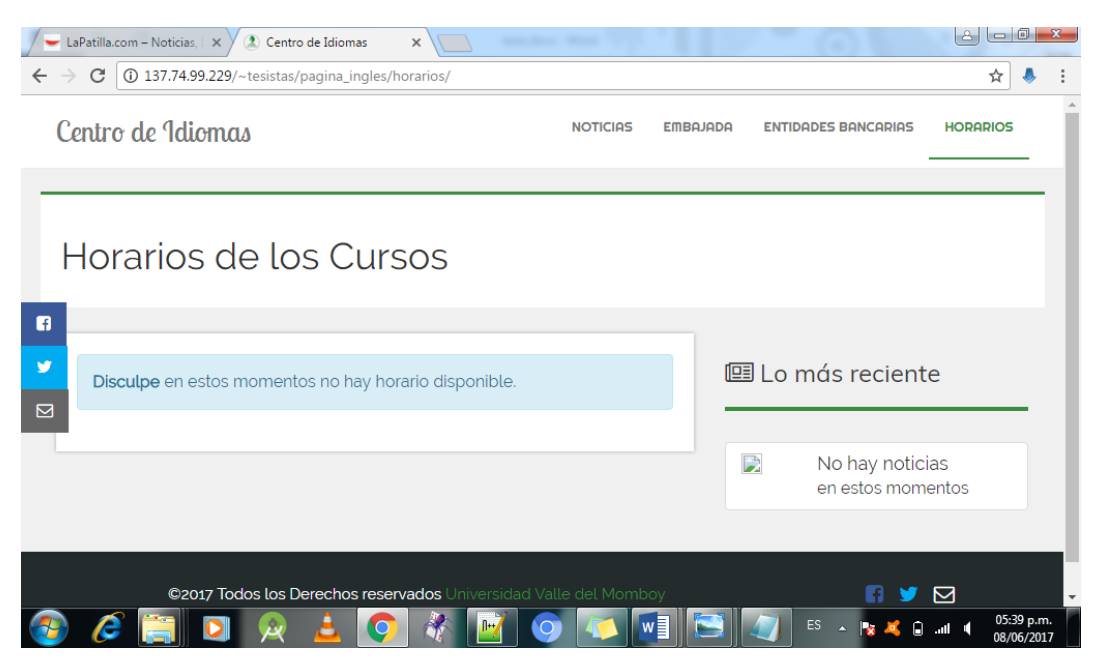

**Diagramas de flujo del proceso:**

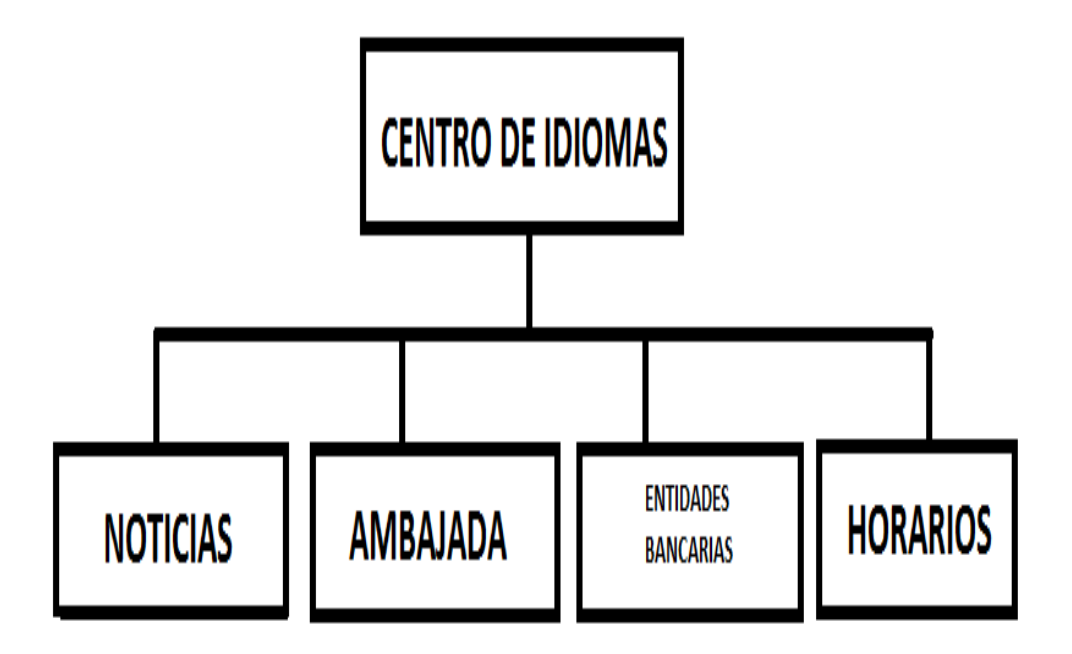

# **Modelo lógico de la Base de Datos (Modelo Entidad Relación, Modelo Relacional).**

A continuación se presenta el Modelo Entidad Relación del Centro de Idiomas de la Universidad Valle del Momboy.

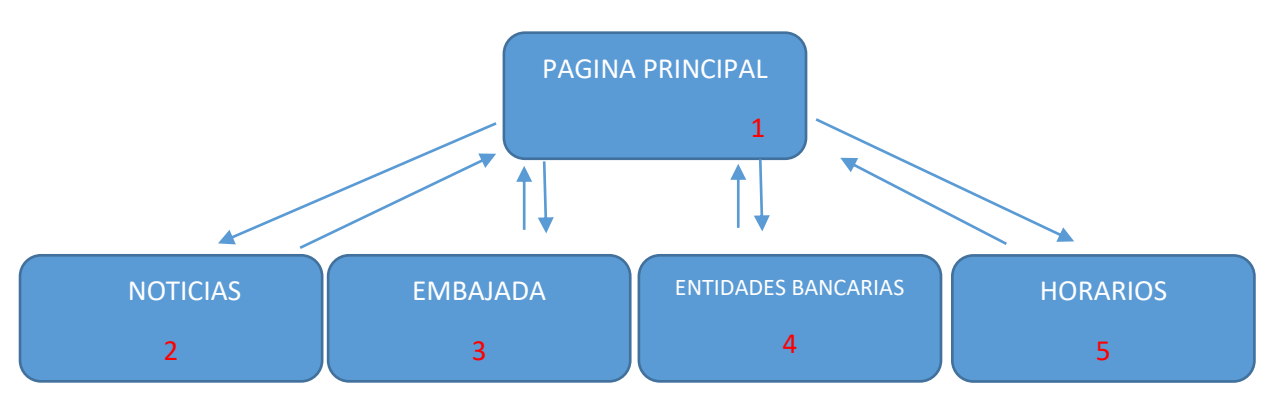

**Diccionario de Datos.**

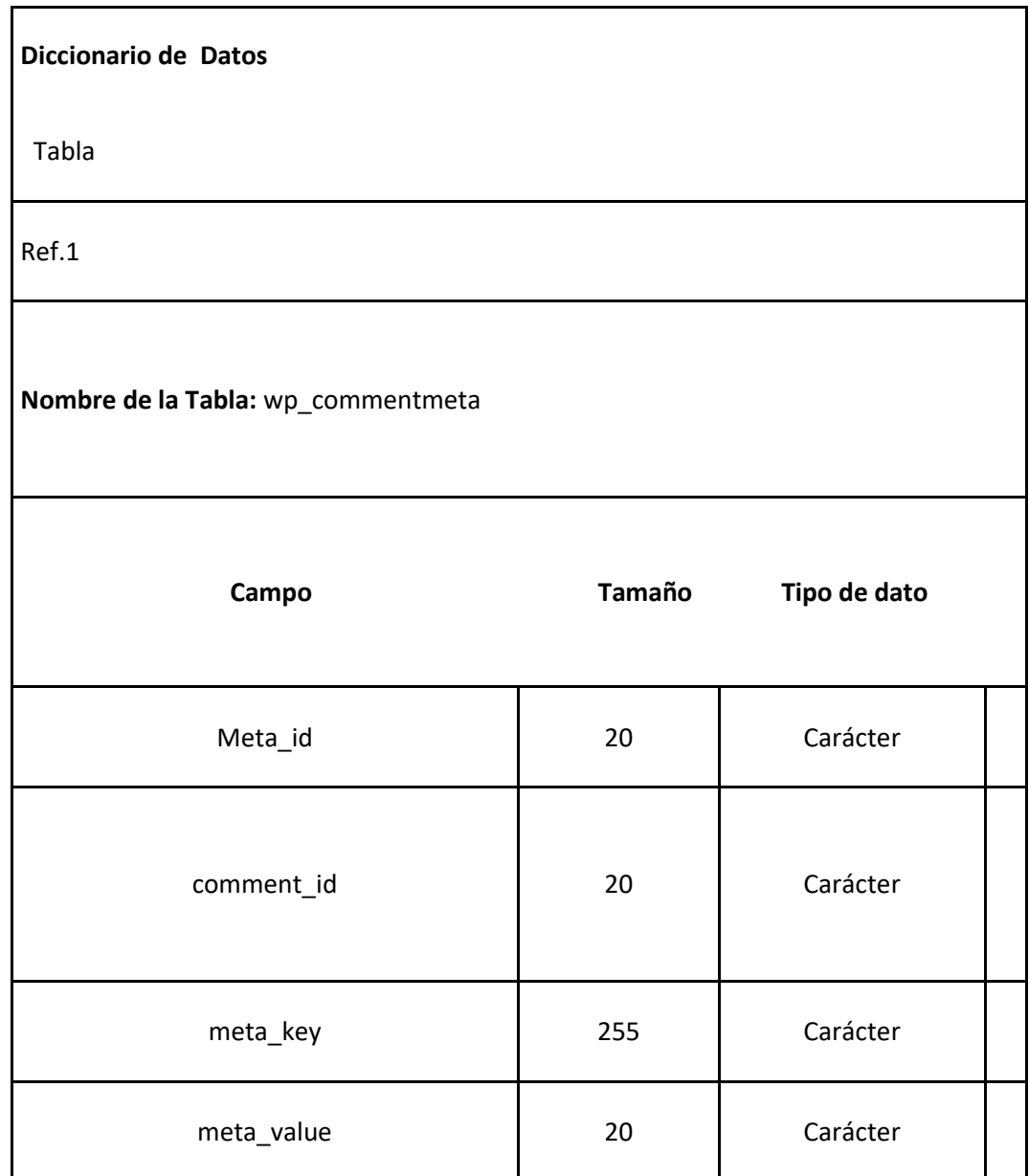

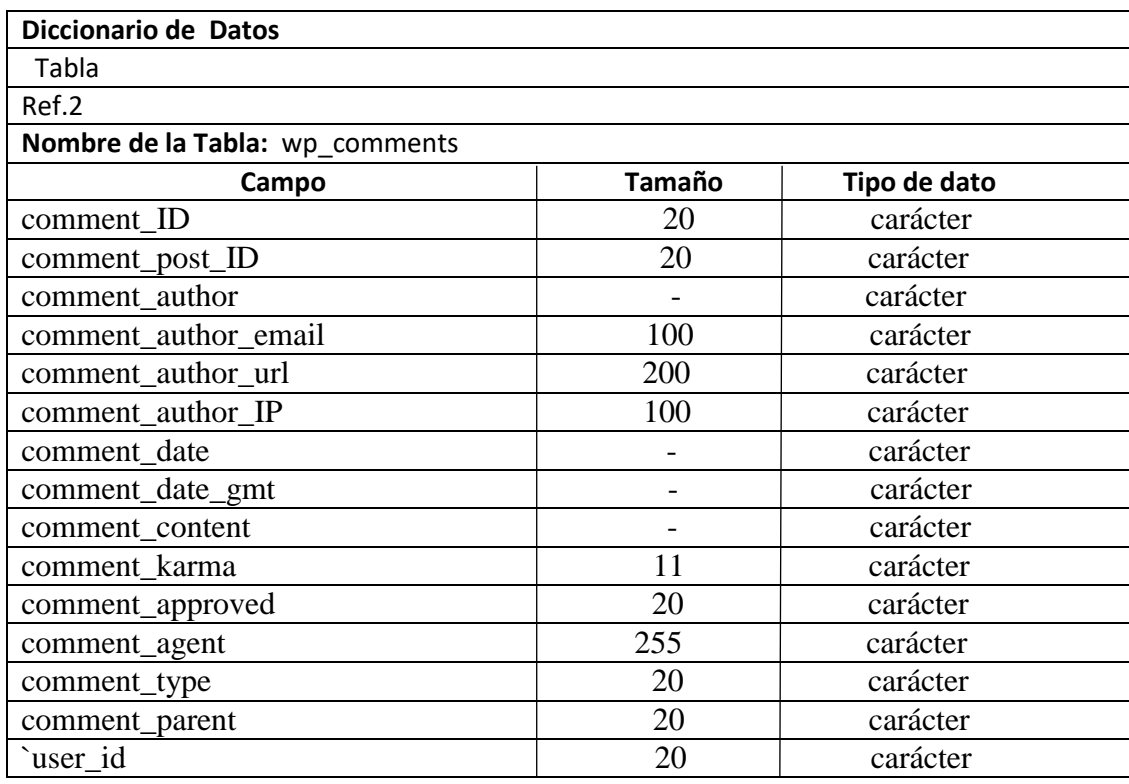

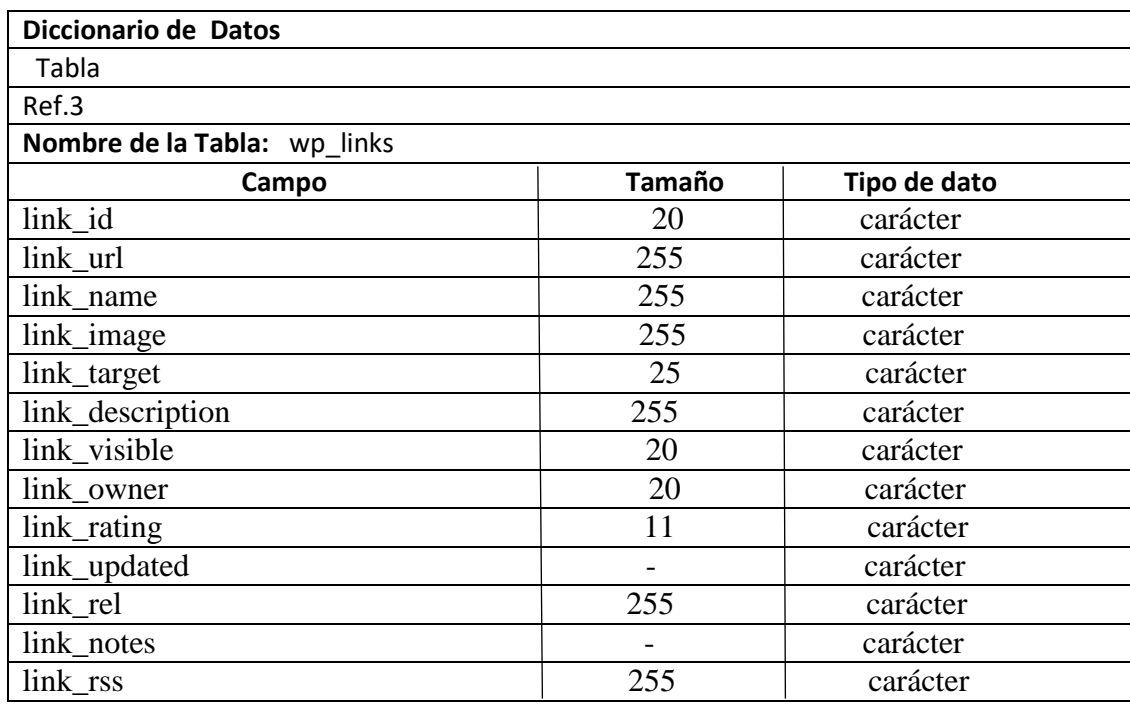

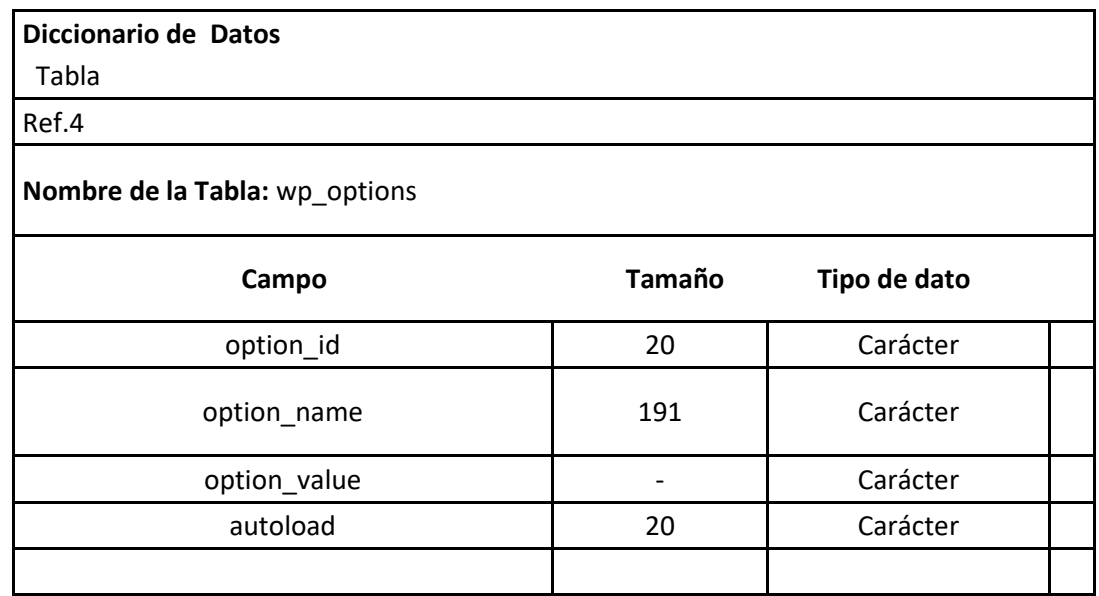

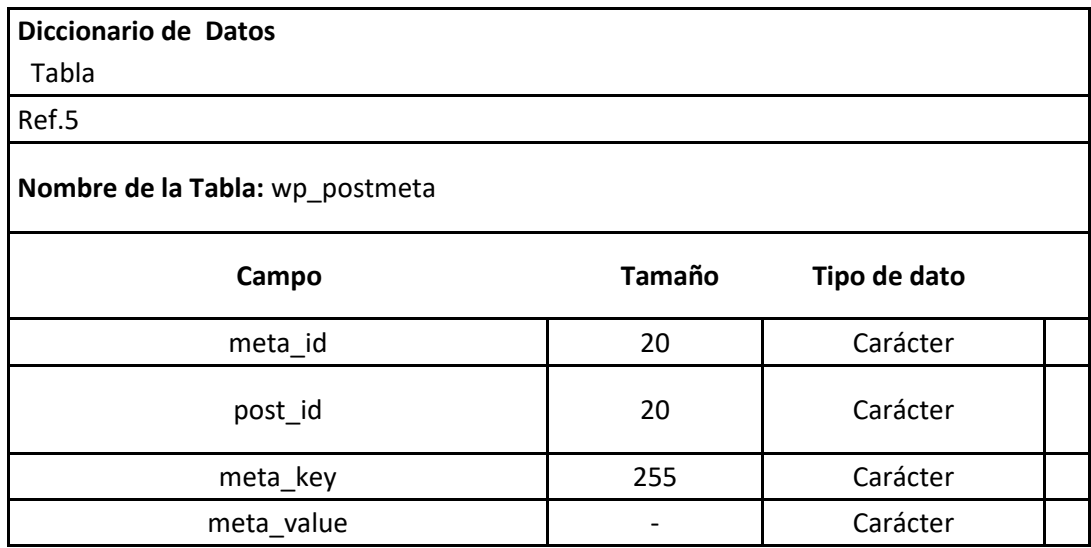

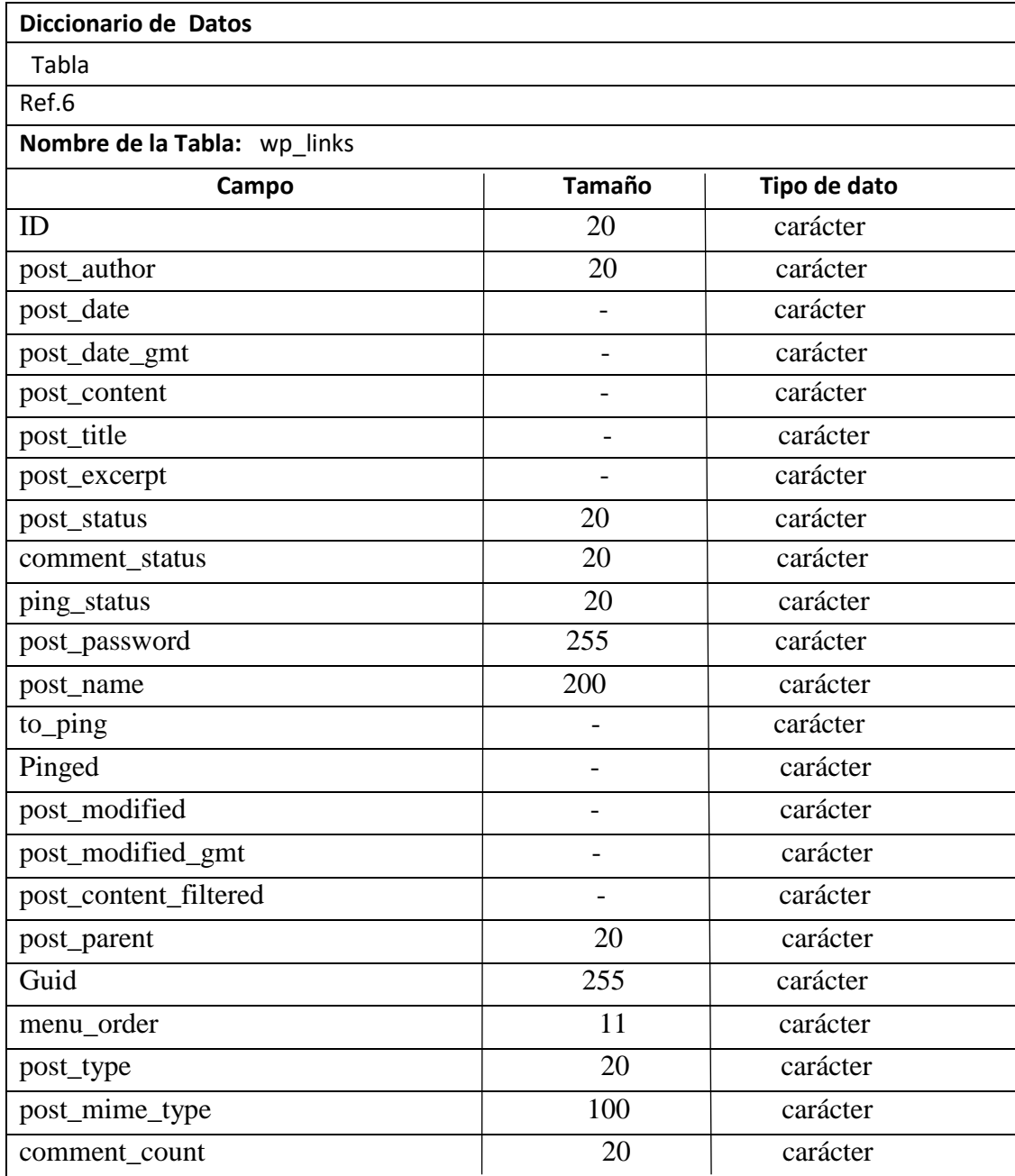

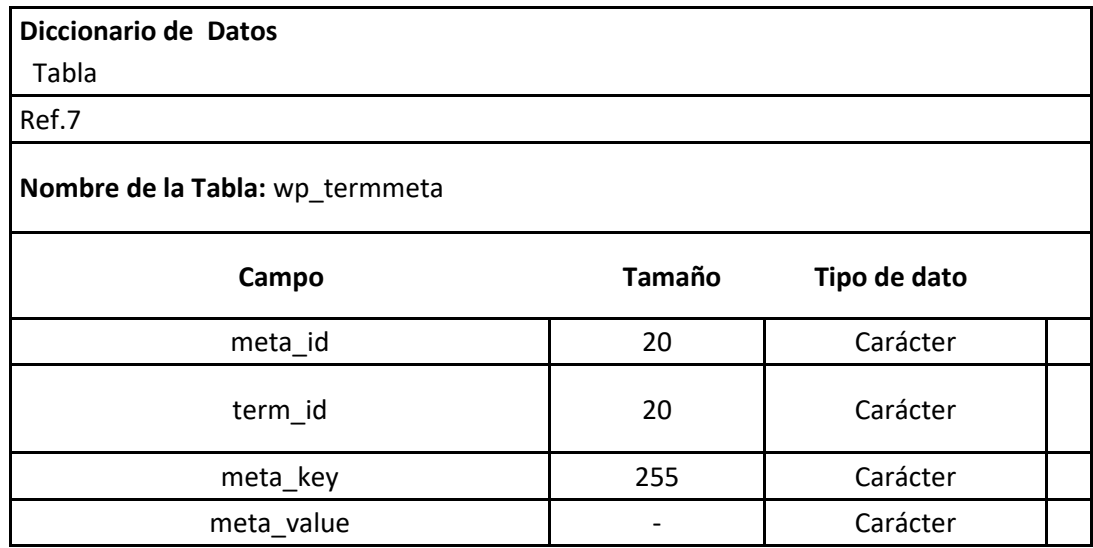

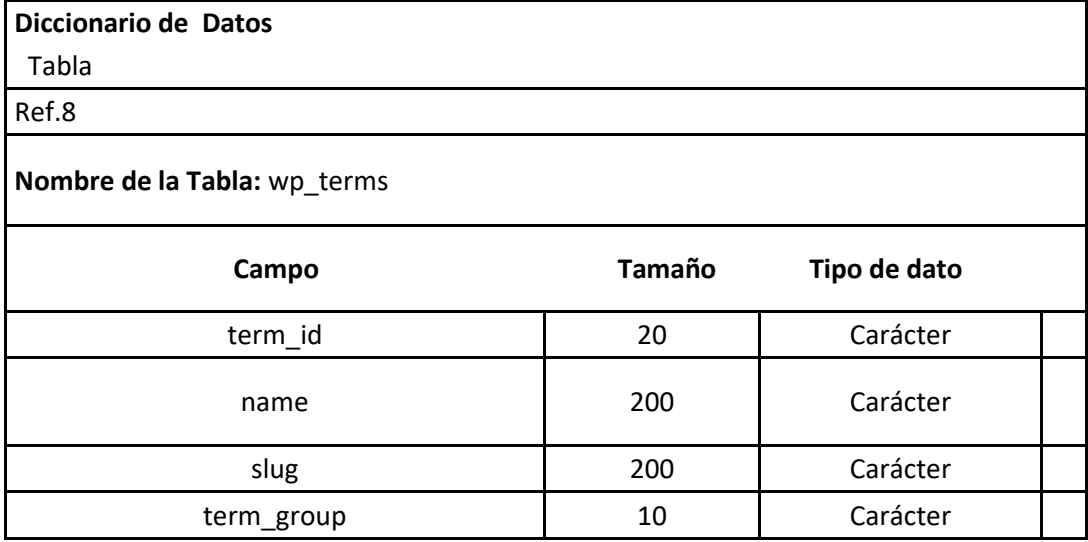

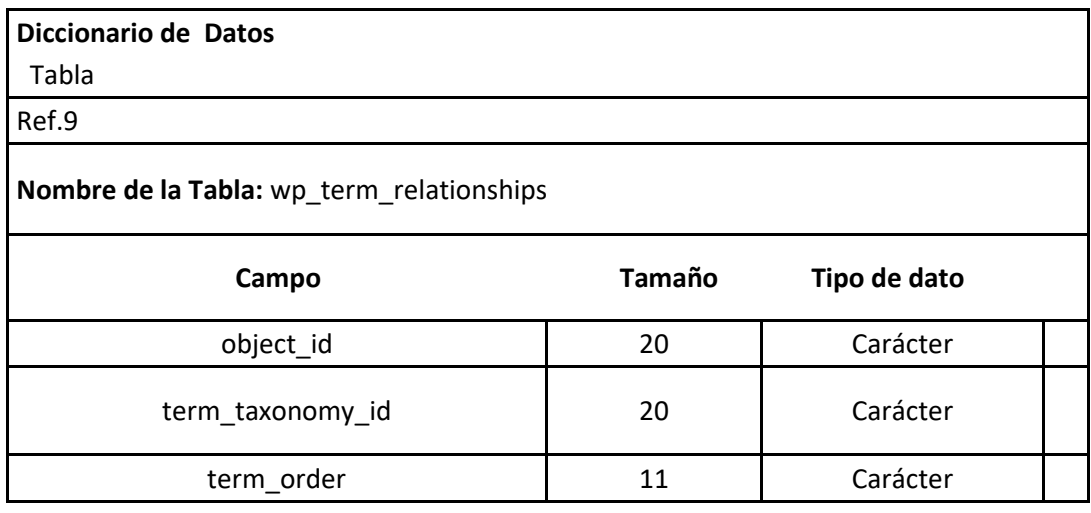

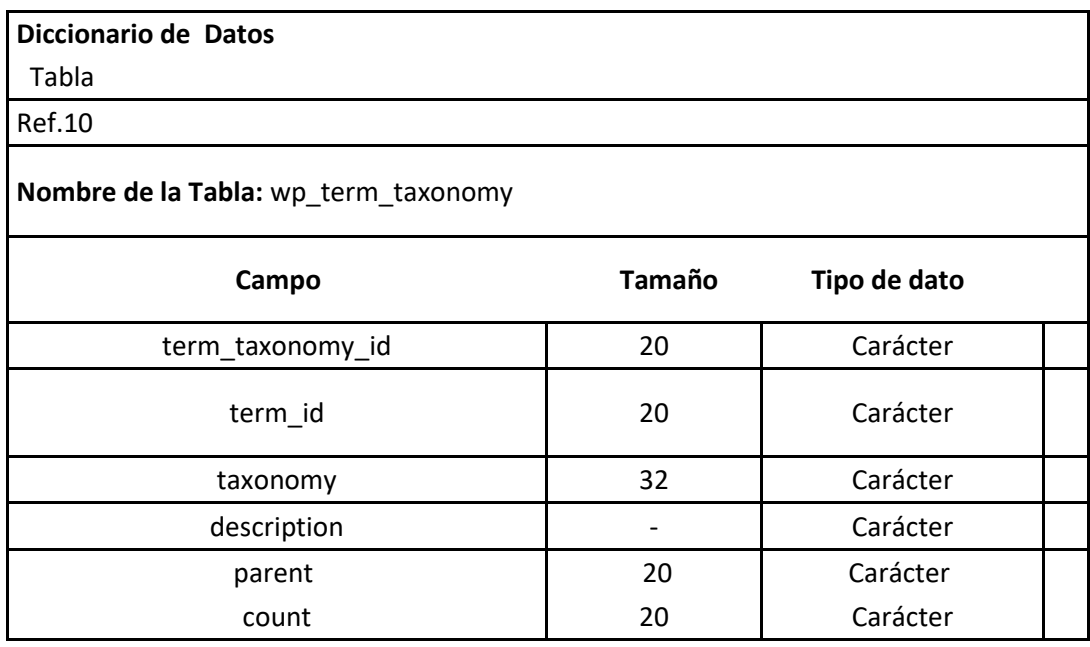

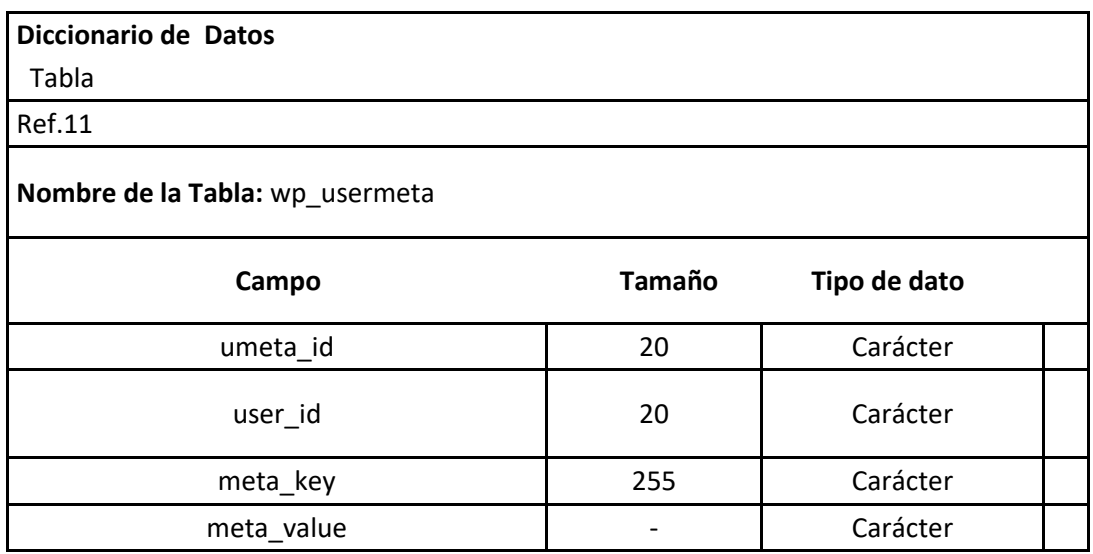

#### **Fase V: Proceso de Implementación**

En la implementación se empezó con el resultado del diseño e implementación del portal web en términos de componentes, es decir, ficheros de código fuente, scripts, ficheros de código binario, ejecutables y similares.

La implementación es el centro durante las iteraciones de construcción, aunque también se llevó a cabo trabajo de implementación durante la fase de elaboración, para crear la línea base ejecutable de la arquitectura, y durante la fase de transición para tratar defectos tardíos.

En este flujo de trabajo se implementaron las clases y objetos en ficheros fuente, binarios, ejecutables y demás. Además, se hicieron pruebas de unidad, es decir, cada implementador es responsable de probar las unidades que produzca. El resultado final de este flujo de trabajo fue un sistema ejecutable.

### **Planificar qué subsistemas deben ser implementados y en qué orden deben ser integrados, formando el Plan de Integración.**

Deben ser implementados de forma incremental, es decir, en cada momento solo se añade un elemento. De este modo, es más fácil localizar fallos y los componentes se prueban más a fondo.

#### **Si encuentra errores de diseño, los notifica.**

En el portal web de la universidad Valle del Momboy no se presentaron errores de diseño.

#### **Se integra el sistema siguiendo el plan.**

La implantación en el servidor de la Universidad Valle del Momboy se realizó de manera sencilla y sin problemas, debido a que el portal web es compatible con la plataforma de los servidores de esta casa de estudios.

### **Fase VI: Proceso de Aprendizaje**

El proceso de aprendizaje añade detalles de implementación, como una restructuración de las clases para mayor eficiencia, algoritmos para implementar las operaciones, y la implementación de asociaciones.

#### **Resultados Alcanzados**

A continuación se exponen los principales resultados de la creación del Portal web de la Universidad Valle del Momboy:

-La comunidad estudiantil no tiene la necesidad de dirigirse hasta el departamento de centro de idiomas para buscar información referente a horarios, cuentas bancarias, entre otros, esto supone una mejora ya que al estar la información disponible en la web se evita problemas al hacer los horarios para el semestre que se va a cursar así como también se ahorra tiempo al momento de cancelar el curso ya que se contara con la información necesaria

-La comunidad universitaria logro mejorar la comunicación e interacción con el Centro de Idiomas de la Universidad Valle del Momboy.

-La información publicada en el Portal Web permite a los estudiantes estar enterados de las actividades a realizarse en el Centro de Idiomas de la Universidad Valle del Momboy.

#### **Aportes Prácticos**

La presente investigación estará dirigida para satisfacer las necesidades de las personas que hacen vida activa en la Universidad Valle del Momboy, el Portal Web que se propone es aplicable y factible, ya que se cuenta con los recursos humanos, materiales, físicos y económicos para su realización

A través de la implantación del presente trabajo se logrará tener una mejora en la facilitación de información a la comunidad estudiantil, donde el usuario podrá contar con información relevante para ir en sintonía con lo que propone e informa el Centro de Idiomas.

### **Documentación:**

Antes que nada hay que tener una idea de lo que queremos hacer. Para ello empezamos con un lápiz y un papel en blanco y desarrollamos la idea, definiendo las necesidades reales y generando un mapa del sitio.

Los pasos a seguir son:

-Definir el sitio.

-Crear la estructura con un mapa del sitio.

-Generar los contenidos.

-Diseñar el sitio.

-Desarrollar el sitio. -Publicarlo.

Es importante tomar en cuenta los siguientes tres puntos: el contenido, la audiencia y los recursos.

**Contenido:** se planteara que es lo que se quiere comunicar. Mientras más clara sea la idea del mensaje más directa será. Resulta útil por lo tanto resumir en una frase el contenido de la web.

**Audiencia:** Tener claro a quién va dirigido el contenido. Hay que distinguir entre el cliente y el usuario final, que es para quien tendremos que diseñar el sitio. En este caso el contenido va dirigido al estudiantado perteneciente a la Universidad Valle del Momboy.

**Recursos:** Un diseñador debe trabajar adaptándose a un presupuesto. Esto hace que el tiempo dedicado al desarrollo del sitio por los diseñadores y programadores, los materiales (fotos, logos, tratamientos de imagen, Flash, etc.) y el mantenimiento varíe considerablemente.

### **Manual de Usuario**:

El siguiente manual está elaborado con el fin de brindarles a los estudiantes una orientación de cómo utilizar el portal web del Centro de Idiomas de la Universidad Valle del Momboy. Cada opción será explicada de una forma práctica y con ilustraciones para su mejor comprensión.

Para ingresar al portal web del centro de idiomas de la Universidad Valle del Momboy debe ingresar a:

http://localhost/pagina\_ingles/

De esta manera obtendrá acceso a la página de inicio perteneciente al centro de idiomas. El cual permitirá utilizar las opciones existentes en el portal web (ver figura 1).

# Figura1.

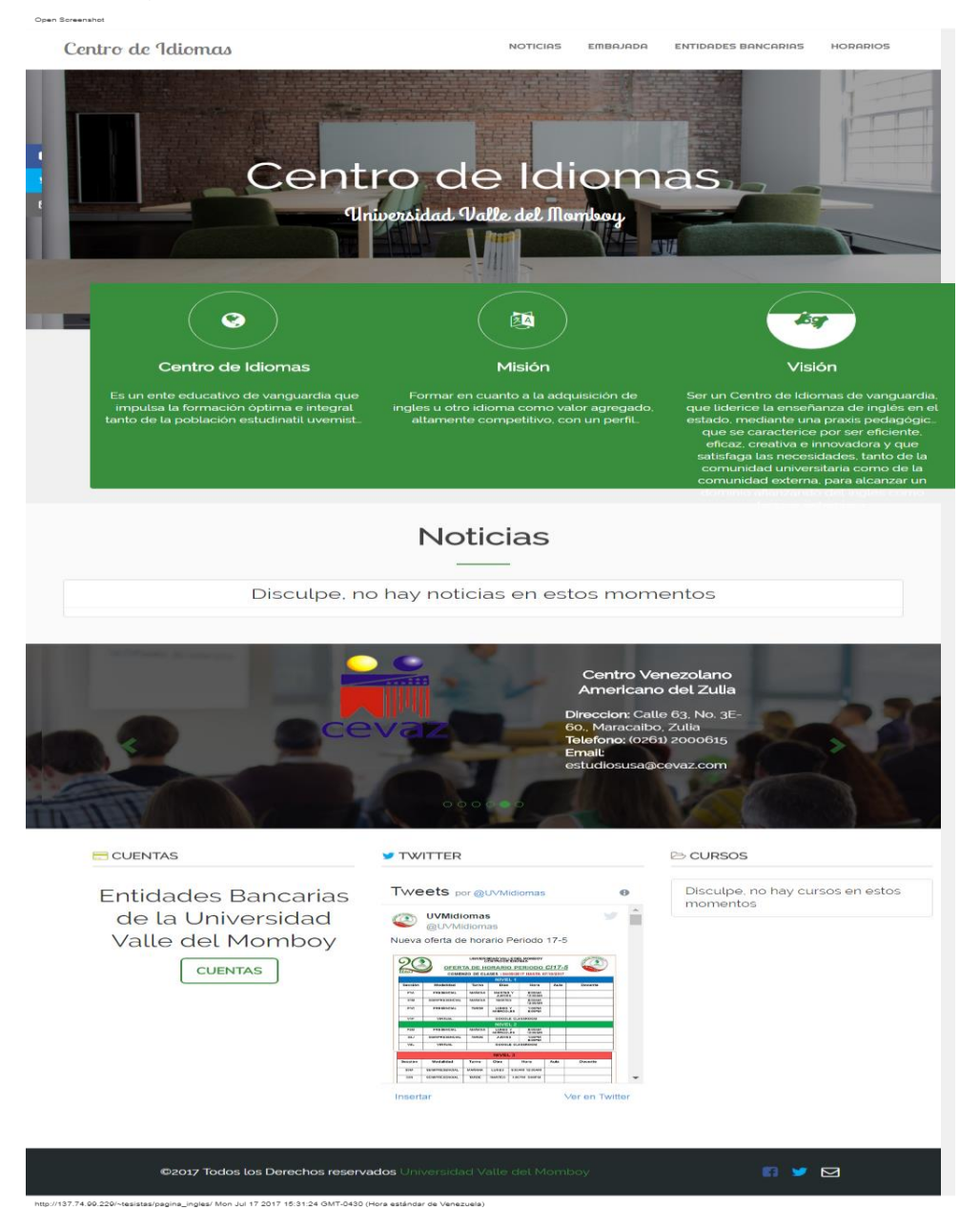

### **Opciones principales:**

A continuación se enumeran la opciones principales con las que cuenta la aplicación (ver figura 2), posteriormente se procede a detallar cada una de ellas.

Figura 2.

Centro de Idiomas **ENTIDADES BANCARIAS** HORARIOS **NOTICAS EMBAJADA** 

 Noticias: En esta página los usuarios pueden ver toda clase de publicaciones que el Centro de Idiomas considere que es de interés para la comunidad universitaria.

Embajada: direcciona a la página oficial de la embajada de los Estados Unidos en Venezuela.

Entidades bancarias: En esta página los usuarios podrán contar con las cuentas bancarias relacionadas al Centro de Idiomas.

Horarios: En esta página los usuarios pueden estar informados de los horarios de las diversas secciones con las que cuenta el Centro de Idiomas.

### **Opción noticias:**

Si el estudiante desea ingresar a esta seccion de la aplicación debe hacer clip en la opción noticias que se encuentra dentro de las opciones principales (ver figura 3).

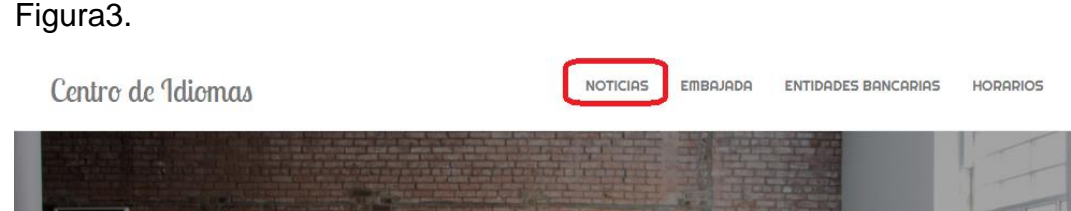

Una vez que ingresa a esta opción se mostrara la siguiente pantalla.

### Figura 4.

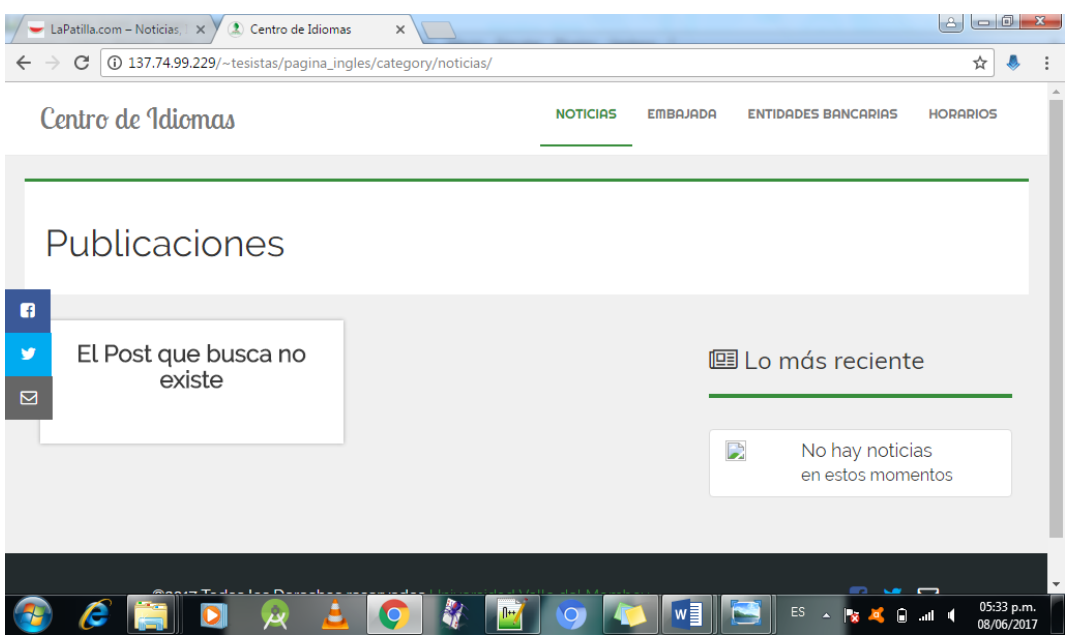

Seguidamente se describe la opción que se encuentra disponible dentro de la seccion noticias, tomando en cuenta que ya se detalló con anterioridad los botones de noticias, embajada, entidades bancarias, horarios.

Centro de idiomas: permite retornar a la página principal del portal web.

### **Opción Entidades Bancarias:**

Si el estudiante desea ingresar a esta seccion de la aplicación debe hacer clip en la opción entidades bancarias que se encuentra dentro de las opciones principales (ver figura 5).

Figura 5.

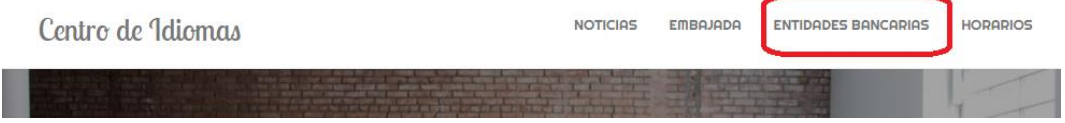

Una vez que ingresa a esta opción se mostrara la siguiente pantalla.

### Figura 6.

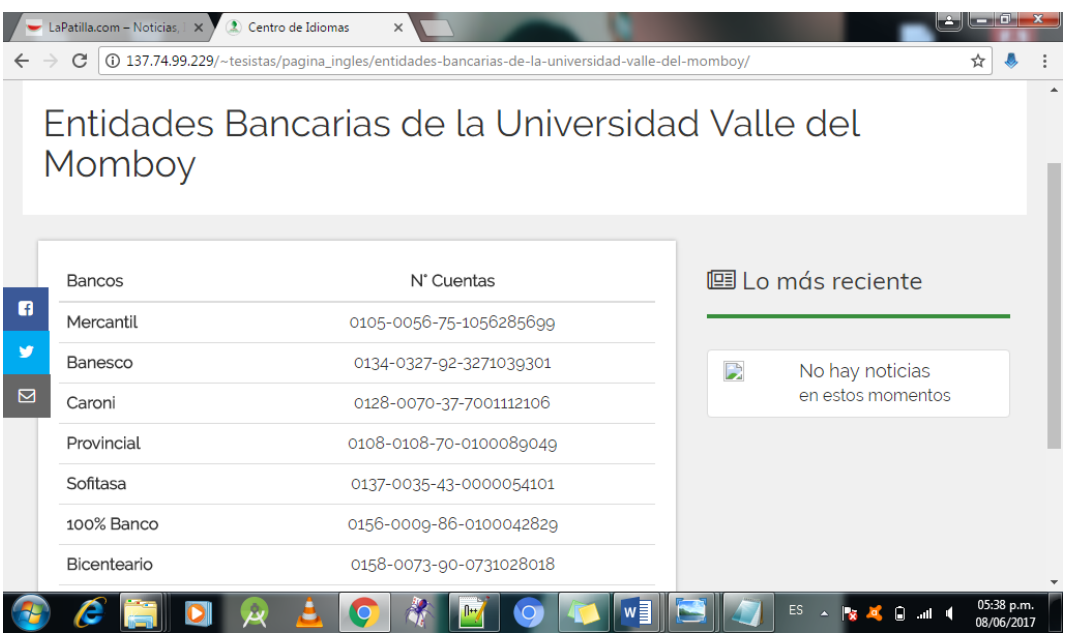

Seguidamente se describe la opción que se encuentra disponible dentro de la seccion entidades bancarias, tomando en cuenta que ya se detalló con anterioridad los botones de noticias, embajada, entidades bancarias, horarios.

Centro de idiomas: permite retornar a la página principal del portal web.

## **Opción Horarios:**

Si el estudiante desea ingresar a esta seccion de la aplicación debe hacer clip en la opción horarios que se encuentra dentro de las opciones principales (ver figura 7).

Figura 7.

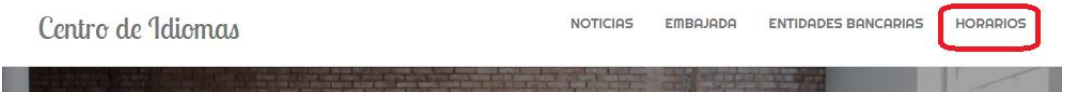

Una vez que ingresa a esta opción se mostrara la siguiente pantalla.

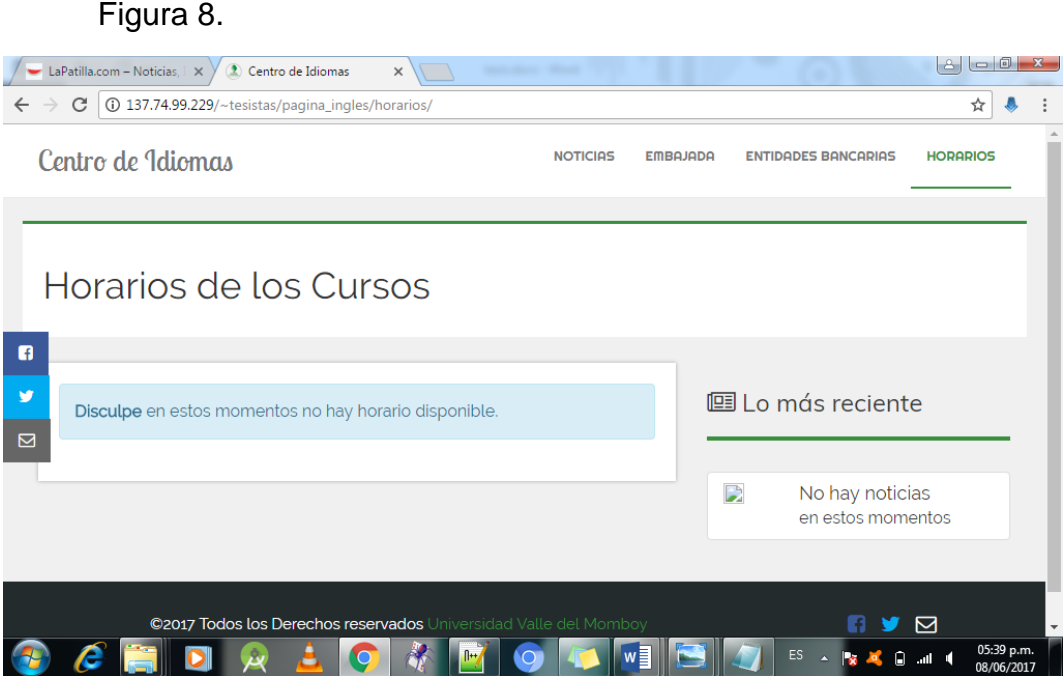

Seguidamente se describe la opción que se encuentra disponible dentro de la seccion horarios, tomando en cuenta que ya se detalló con anterioridad los botones de noticias, embajada, entidades bancarias, horarios.

Centro de idiomas: permite retornar a la página principal del portal web.

## **Manual del sistema:**

PhpMyAdmin SQL Dump

Versión 4.3.11

http://www.phpmyadmin.net

Servidor: 127.0.0.1

Tiempo de generación: 07-07-2017 a las 02:16:09

Versión del servidor: 5.6.24

Versión de PHP: 5.6.8

SET SQL\_MODE = "NO\_AUTO\_VALUE\_ON\_ZERO";

SET time\_zone = "+00:00";

### **Base de datos Wordpress**

### **Estructura de tabla para la tabla `wp\_commentmeta`**

CREATE TABLE IF NOT EXISTS `wp\_commentmeta` (

`meta\_id` bigint (20) unsigned NOT NULL,

`comment\_id` bigint (20) unsigned NOT NULL DEFAULT '0',

 `meta\_key` varchar (255) COLLATE utf8mb4\_unicode\_520\_ci DEFAULT NULL,

`meta\_value` longtext COLLATE utf8mb4\_unicode\_520\_ci

) ENGINE=InnoDB DEFAULT CHARSET=utf8mb4 COLLATE=utf8mb4\_unicode\_520\_ci;

### **Estructura de tabla para la tabla `wp\_comments`**

CREATE TABLE IF NOT EXISTS `wp\_comments` (

`comment\_ID` bigint (20) unsigned NOT NULL,

`comment\_post\_ID` bigint (20) unsigned NOT NULL DEFAULT '0',

 `comment\_author` tinytext COLLATE utf8mb4\_unicode\_520\_ci NOT NULL,

 `comment\_author\_email` varchar (100) COLLATE utf8mb4\_unicode\_520\_ci NOT NULL DEFAULT ",

 `comment\_author\_url` varchar (200) COLLATE utf8mb4\_unicode\_520\_ci NOT NULL DEFAULT '',

 `comment\_author\_IP` varchar (100) COLLATE utf8mb4\_unicode\_520\_ci NOT NULL DEFAULT '',

`comment\_date` datetime NOT NULL DEFAULT '0000-00-00 00:00:00',

 `comment\_date\_gmt` datetime NOT NULL DEFAULT '0000-00-00 00:00:00',

`comment\_content` text COLLATE utf8mb4\_unicode\_520\_ci NOT NULL,

`comment\_karma` int (11) NOT NULL DEFAULT '0',

 `comment\_approved` varchar (20) COLLATE utf8mb4\_unicode\_520\_ci NOT NULL DEFAULT '1',

 `comment\_agent` varchar (255) COLLATE utf8mb4\_unicode\_520\_ci NOT NULL DEFAULT '',

 `comment\_type` varchar (20) COLLATE utf8mb4\_unicode\_520\_ci NOT NULL DEFAULT '',

`comment\_parent` bigint (20) unsigned NOT NULL DEFAULT '0',

`user\_id` bigint (20) unsigned NOT NULL DEFAULT '0'

) ENGINE=InnoDB DEFAULT CHARSET=utf8mb4 COLLATE=utf8mb4\_unicode\_520\_ci;

### **Estructura de tabla para la tabla `wp\_links`**

CREATE TABLE IF NOT EXISTS `wp\_links` (

`link\_id` bigint (20) unsigned NOT NULL,

- `link\_url` varchar (255) COLLATE utf8mb4\_unicode\_520\_ci NOT NULL DEFAULT '',
- `link\_name` varchar (255) COLLATE utf8mb4 unicode 520 ci NOT NULL DEFAULT '',
- `link\_image` varchar (255) COLLATE utf8mb4 unicode 520 ci NOT NULL DEFAULT '',
- `link\_target` varchar (25) COLLATE utf8mb4\_unicode\_520\_ci NOT NULL DEFAULT '',
- `link\_description` varchar (255) COLLATE utf8mb4\_unicode\_520\_ci NOT NULL DEFAULT '',
- `link\_visible` varchar (20) COLLATE utf8mb4 unicode 520 ci NOT NULL DEFAULT 'Y',
- `link\_owner` bigint (20) unsigned NOT NULL DEFAULT '1',
- `link\_rating` int (11) NOT NULL DEFAULT '0',
- `link\_updated` datetime NOT NULL DEFAULT '0000-00-00 00:00:00',
- `link\_rel` varchar (255) COLLATE utf8mb4\_unicode\_520\_ci NOT NULL DEFAULT '',
- `link\_notes` mediumtext COLLATE utf8mb4\_unicode\_520\_ci NOT NULL,
- `link\_rss` varchar (255) COLLATE utf8mb4\_unicode\_520\_ci NOT NULL DEFAULT ''
- ) ENGINE=InnoDB DEFAULT CHARSET=utf8mb4 COLLATE=utf8mb4\_unicode\_520\_ci;

### **Estructura de tabla para la tabla `wp\_options`**

CREATE TABLE IF NOT EXISTS `wp\_options` (

`option\_id` bigint (20) unsigned NOT NULL,

 `option\_name` varchar (191) COLLATE utf8mb4\_unicode\_520\_ci NOT NULL DEFAULT '',

`option\_value` longtext COLLATE utf8mb4\_unicode\_520\_ci NOT NULL,

 `autoload` varchar (20) COLLATE utf8mb4\_unicode\_520\_ci NOT NULL DEFAULT 'yes'

) ENGINE=InnoDB DEFAULT CHARSET=utf8mb4 COLLATE=utf8mb4\_unicode\_520\_ci;

### **Estructura de tabla para la tabla `wp\_postmeta`**

CREATE TABLE IF NOT EXISTS `wp\_postmeta` (

`meta\_id` bigint (20) unsigned NOT NULL,

`post\_id` bigint (20) unsigned NOT NULL DEFAULT '0',

 `meta\_key` varchar (255) COLLATE utf8mb4\_unicode\_520\_ci DEFAULT NULL,

`meta\_value` longtext COLLATE utf8mb4\_unicode\_520\_ci

) ENGINE=InnoDB DEFAULT CHARSET=utf8mb4 COLLATE=utf8mb4\_unicode\_520\_ci;

### **Estructura de tabla para la tabla `wp\_posts**`

CREATE TABLE IF NOT EXISTS `wp\_posts` (

`ID` bigint (20) unsigned NOT NULL,

`post\_author` bigint (20) unsigned NOT NULL DEFAULT '0',

`post\_date` datetime NOT NULL DEFAULT '0000-00-00 00:00:00',

`post\_date\_gmt` datetime NOT NULL DEFAULT '0000-00-00 00:00:00',

`post\_content` longtext COLLATE utf8mb4\_unicode\_520\_ci NOT NULL,

`post\_title` text COLLATE utf8mb4\_unicode\_520\_ci NOT NULL,

`post\_excerpt` text COLLATE utf8mb4\_unicode\_520\_ci NOT NULL,

 `post\_status` varchar (20) COLLATE utf8mb4\_unicode\_520\_ci NOT NULL DEFAULT 'publish',

 `comment\_status` varchar (20) COLLATE utf8mb4\_unicode\_520\_ci NOT NULL DEFAULT 'open',

 `ping\_status` varchar (20) COLLATE utf8mb4\_unicode\_520\_ci NOT NULL DEFAULT 'open',

 `post\_password` varchar (255) COLLATE utf8mb4\_unicode\_520\_ci NOT NULL DEFAULT '',

 `post\_name` varchar (200) COLLATE utf8mb4\_unicode\_520\_ci NOT NULL DEFAULT '',

`to\_ping` text COLLATE utf8mb4\_unicode\_520\_ci NOT NULL,

`pinged` text COLLATE utf8mb4\_unicode\_520\_ci NOT NULL,

`post\_modified` datetime NOT NULL DEFAULT '0000-00-00 00:00:00',

 `post\_modified\_gmt` datetime NOT NULL DEFAULT '0000-00-00 00:00:00',

`post\_content\_filtered` longtext COLLATE utf8mb4\_unicode\_520\_ci NOT NULL,

`post\_parent` bigint (20) unsigned NOT NULL DEFAULT '0',

 `guid` varchar (255) COLLATE utf8mb4\_unicode\_520\_ci NOT NULL DEFAULT '',

`menu\_order` int (11) NOT NULL DEFAULT '0',

 `post\_type` varchar (20) COLLATE utf8mb4\_unicode\_520\_ci NOT NULL DEFAULT 'post',

 `post\_mime\_type` varchar (100) COLLATE utf8mb4\_unicode\_520\_ci NOT NULL DEFAULT '',

`comment\_count` bigint (20) NOT NULL DEFAULT '0'

) ENGINE=InnoDB DEFAULT CHARSET=utf8mb4 COLLATE=utf8mb4\_unicode\_520\_ci;

### **Estructura de tabla para la tabla `wp\_termmeta`**

CREATE TABLE IF NOT EXISTS `wp\_termmeta` (

`meta\_id` bigint (20) unsigned NOT NULL,

`term\_id` bigint (20) unsigned NOT NULL DEFAULT '0',

 `meta\_key` varchar (255) COLLATE utf8mb4\_unicode\_520\_ci DEFAULT NULL,

`meta\_value` longtext COLLATE utf8mb4\_unicode\_520\_ci

) ENGINE=InnoDB DEFAULT CHARSET=utf8mb4 COLLATE=utf8mb4\_unicode\_520\_ci;

### **Estructura de tabla para la tabla `wp\_terms`**

CREATE TABLE IF NOT EXISTS `wp\_terms` (

`term\_id` bigint (20) unsigned NOT NULL,

 `name` varchar (200) COLLATE utf8mb4\_unicode\_520\_ci NOT NULL DEFAULT '',

 `slug` varchar (200) COLLATE utf8mb4\_unicode\_520\_ci NOT NULL DEFAULT '',

`term\_group` bigint (10) NOT NULL DEFAULT '0'

) ENGINE=InnoDB DEFAULT CHARSET=utf8mb4 COLLATE=utf8mb4\_unicode\_520\_ci;

### **Estructura de tabla para la tabla `wp\_term\_relationships`**

CREATE TABLE IF NOT EXISTS `wp\_term\_relationships` (

`object\_id` bigint (20) unsigned NOT NULL DEFAULT '0',

`term\_taxonomy\_id` bigint (20) unsigned NOT NULL DEFAULT '0',

`term\_order` int (11) NOT NULL DEFAULT '0'

) ENGINE=InnoDB DEFAULT CHARSET=utf8mb4 COLLATE=utf8mb4\_unicode\_520\_ci;

#### **Estructura de tabla para la tabla `wp\_term\_taxonomy`**

CREATE TABLE IF NOT EXISTS `wp\_term\_taxonomy` (

`term\_taxonomy\_id` bigint (20) unsigned NOT NULL,

`term\_id` bigint (20) unsigned NOT NULL DEFAULT '0',

 `taxonomy` varchar (32) COLLATE utf8mb4\_unicode\_520\_ci NOT NULL DEFAULT '',

`description` longtext COLLATE utf8mb4\_unicode\_520\_ci NOT NULL,

`parent` bigint (20) unsigned NOT NULL DEFAULT '0',

`count` bigint (20) NOT NULL DEFAULT '0'

) ENGINE=InnoDB DEFAULT CHARSET=utf8mb4 COLLATE=utf8mb4\_unicode\_520\_ci;

### **Estructura de tabla para la tabla `wp\_usermeta`**

CREATE TABLE IF NOT EXISTS `wp\_usermeta` (

`umeta\_id` bigint (20) unsigned NOT NULL,

`user\_id` bigint (20) unsigned NOT NULL DEFAULT '0',

 `meta\_key` varchar (255) COLLATE utf8mb4\_unicode\_520\_ci DEFAULT NULL,

`meta\_value` longtext COLLATE utf8mb4\_unicode\_520\_ci

) ENGINE=InnoDB DEFAULT CHARSET=utf8mb4 COLLATE=utf8mb4\_unicode\_520\_ci;

### **Índices para tablas volcadas**

### **Índices de la tabla `wp\_commentmeta`**

ALTER TABLE `wp\_commentmeta`

ADD PRIMARY KEY (`meta\_id`), ADD KEY `comment\_id` (`comment\_id`), ADD KEY `meta\_key` (`meta\_key` (191));

### **Índices de la tabla `wp\_comments`**

ALTER TABLE `wp\_comments`

 ADD PRIMARY KEY (`comment\_ID`), ADD KEY `comment\_post\_ID` (`comment\_post\_ID`), ADD KEY `comment\_approved\_date\_gmt` (`comment\_approved`,`comment\_date\_gmt`), ADD KEY `comment\_date\_gmt` (`comment\_date\_gmt`), ADD KEY `comment\_parent` (`comment\_parent`), ADD KEY `comment\_author\_email` (`comment\_author\_email`(10));

### **Índices de la tabla `wp\_links`**

ALTER TABLE `wp\_links`

ADD PRIMARY KEY (`link\_id`), ADD KEY `link\_visible` (`link\_visible`);

### **Índices de la tabla `wp\_options`**

ALTER TABLE `wp\_options`

 ADD PRIMARY KEY (`option\_id`), ADD UNIQUE KEY `option\_name` (`option\_name`);

### **Índices de la tabla `wp\_postmeta`**

ALTER TABLE `wp\_postmeta`

 ADD PRIMARY KEY (`meta\_id`), ADD KEY `post\_id` (`post\_id`), ADD KEY `meta\_key` (`meta\_key` (191));

### **Índices de la tabla `wp\_posts`**

ALTER TABLE `wp\_posts`

 ADD PRIMARY KEY (`ID`), ADD KEY `post\_name` (`post\_name`(191)), ADD KEY The Status\_date Status\_date Status\_date Status\_date Status\_date Status\_date Status\_date Status\_date Status (`post\_type`,`post\_status`,`post\_date`,`ID`), ADD KEY `post\_parent` (`post\_parent`), ADD KEY `post\_author` (`post\_author`);

### **Índices de la tabla `wp\_termmeta`**

ALTER TABLE `wp\_termmeta`

 ADD PRIMARY KEY (`meta\_id`), ADD KEY `term\_id` (`term\_id`), ADD KEY `meta key` (`meta key` (191));

### **Índices de la tabla `wp\_terms`**

ALTER TABLE `wp\_terms`

 ADD PRIMARY KEY (`term\_id`), ADD KEY `slug` (`slug`(191)), ADD KEY `name` (`name`(191));

### **Indices de la tabla `wp\_term\_relationships`**

- ALTER TABLE `wp\_term\_relationships`
- ADD PRIMARY KEY (`object\_id`, `term\_taxonomy\_id`), ADD KEY `term\_taxonomy\_id` (`term\_taxonomy\_id`);

### **Índices de la tabla `wp\_term\_taxonomy`**

- ALTER TABLE `wp\_term\_taxonomy`
- ADD PRIMARY KEY (`term\_taxonomy\_id`), ADD UNIQUE KEY `term\_id\_taxonomy` (`term\_id`,`taxonomy`), ADD KEY `taxonomy` (`taxonomy`);

### **Índices de la tabla `wp\_usermeta`**

ALTER TABLE `wp\_usermeta`

ADD PRIMARY KEY (`umeta\_id`), ADD KEY `user\_id` (`user\_id`), ADD KEY `meta\_key` (`meta\_key` (191));

### **AUTO\_INCREMENT de las tablas volcadas**

### **AUTO\_INCREMENT de la tabla `wp\_commentmeta`**

ALTER TABLE `wp\_commentmeta`

MODIFY `meta\_id` bigint (20) unsigned NOT NULL AUTO\_INCREMENT;

### **AUTO\_INCREMENT de la tabla `wp\_comments`**

ALTER TABLE `wp\_comments`

MODIFY `comment\_ID` bigint (20) unsigned NOT NULL AUTO\_INCREMENT;

### **AUTO\_INCREMENT de la tabla `wp\_links`**

ALTER TABLE `wp\_links`

MODIFY `link\_id` bigint (20) unsigned NOT NULL AUTO\_INCREMENT;

### **AUTO\_INCREMENT de la tabla `wp\_options`**

ALTER TABLE `wp\_options`

 MODIFY `option\_id` bigint (20) unsigned NOT NULL AUTO\_INCREMENT;

### **AUTO\_INCREMENT de la tabla `wp\_postmeta`**

ALTER TABLE `wp\_postmeta`

MODIFY `meta\_id` bigint (20) unsigned NOT NULL AUTO\_INCREMENT;

### **AUTO\_INCREMENT de la tabla `wp\_posts`**

ALTER TABLE `wp\_posts`

MODIFY `ID` bigint (20) unsigned NOT NULL AUTO\_INCREMENT;

### **AUTO\_INCREMENT de la tabla `wp\_termmeta`**

ALTER TABLE `wp\_termmeta`

MODIFY `meta\_id` bigint (20) unsigned NOT NULL AUTO\_INCREMENT;

### **AUTO\_INCREMENT de la tabla `wp\_terms`**

ALTER TABLE `wp\_terms`

MODIFY `term\_id` bigint (20) unsigned NOT NULL AUTO\_INCREMENT;

# **AUTO\_INCREMENT de la tabla `wp\_term\_taxonomy`**

ALTER TABLE `wp\_term\_taxonomy`

 MODIFY `term\_taxonomy\_id` bigint (20) unsigned NOT NULL AUTO\_INCREMENT;

# **AUTO\_INCREMENT de la tabla `wp\_usermeta`**

ALTER TABLE `wp\_usermeta`

 MODIFY `umeta\_id` bigint (20) unsigned NOT NULL AUTO\_INCREMENT;

### **Conclusión.**

 Al realizar un análisis de los requerimientos para diseñar un portal web para el centro de Idiomas de la Universidad Valle del Momboy, se obtuvo como resultado que no existía ninguna página web con el cual el departamento de idiomas pudiera mantener informada a la comunidad estudiantil.

 Por tal motivo se inició el desarrollo de un portal web recolectando información sobre las necesidades expresadas por la comunidad estudiantil así como también las necesidades del propio departamento de idiomas, en cuanto a comunicación e interacción. Se contó con diversas herramientas las cuales facilitaron el desarrollo de la página web, una de ellas fue la plataforma WordPress el cual es un software libre basada en plantillas y el cual permitió un diseño ágil, rápido y vistoso. Además de económico, auto-administrable, fácil de usar, escalable y permitiendo la implementación de Plugin. Para el diseño del portal web también se utilizó un [lenguaje específico del dominio](https://es.wikipedia.org/wiki/Lenguaje_espec%C3%ADfico_del_dominio) que da acceso a un [sistema de gestión](https://es.wikipedia.org/wiki/Sistema_de_gesti%C3%B3n_de_bases_de_datos_relacionales)  [de bases de datos relacionales](https://es.wikipedia.org/wiki/Sistema_de_gesti%C3%B3n_de_bases_de_datos_relacionales) que permite especificar diversos tipos de operaciones en ellos (phpMyAdmin SQL Dump), lo cual hace que el programa pueda manejarse y acceder a él desde cualquier lugar con conexión a internet, lo cual brinda una gran ventaja para mejorar la interacción entre los actores que integran el centro de idiomas de la universidad Valle del Momboy.

El diseño de este portal web tiene como objetivo ofrecer a la comunidad universitaria una herramienta en la cual los usuarios puedan estar permanentemente informados sobre las actividades que se desarrollan en el Centro de Idiomas de la Universidad Valle del Momboy.

Esta investigación dio como resultado un portal web que cumple con los requisitos necesarios tanto para la comunidad universitario como para el personal que allí labora, siendo estos últimos los que proporcionaron los requisitos necesarios con los que ahora cuenta la nueva página web. Una de las consecuencias más importantes de la investigación es que se logró crear una herramienta en el cual el departamento de idiomas, la universidad Valle del Momboy y la comunidad universitaria puedan interactuar y relacionarse de manera virtual mejorando de esta forma la cohesión entre los miembros.

#### **Recomendaciones**

Es necesario mantener activa la página web del centro de idiomas para lograr captar a más clientes, esto se lograra no solo creando una página web sino que también se deberá actualizar y recrear brindándole la mayor información relevante posible al usuario.

Seguir el plan de implementación propuesto con la finalidad de cumplir con los objetivos trazados en un tiempo determinado.

Actualizar la página web cada mes o cuando sea necesario, mostrando novedades, mostrando horarios, mostrando información referente a la institución etc.

Se recomienda a los usuarios visitar este sitio web debido a que refleja claramente los objetivos comunicacionales del centro de idiomas de la Universidad Valle del Momboy.

 Se recomienda a la comunidad universitaria relacionarse con este portal web, debido a que su uso permite realizar actividades relacionadas con el centro de idiomas ya que esta página web cuenta con las herramientas necesarias para ayudar al estudiantado en la elaboración de horarios, en la realización de pagos, entre otros.

 En este sentido, se recomienda el uso continuo de esta página web para lograr mejorar la gestión del centro de idiomas, y brindar así una mejor atención.

#### **Bibliografía**

servimotorsig.wordpress.com/conclusiones-y-recomendaciones/

http://cidecame.uaeh.edu.mx/lcc/mapa/PROYECTO/libro10/354\_impleme ntacin\_\_y\_pruebas.html